# **INSTRUKCJA OBSŁUGI**

**POLSKI** 

· Rysunki i menu ekranowe przedstawione w niniejszej instrukcji obsługi służą wyjaśnieniu i mogą różnić się nieznacznie od stanu rzeczywistego.

# Spis treści

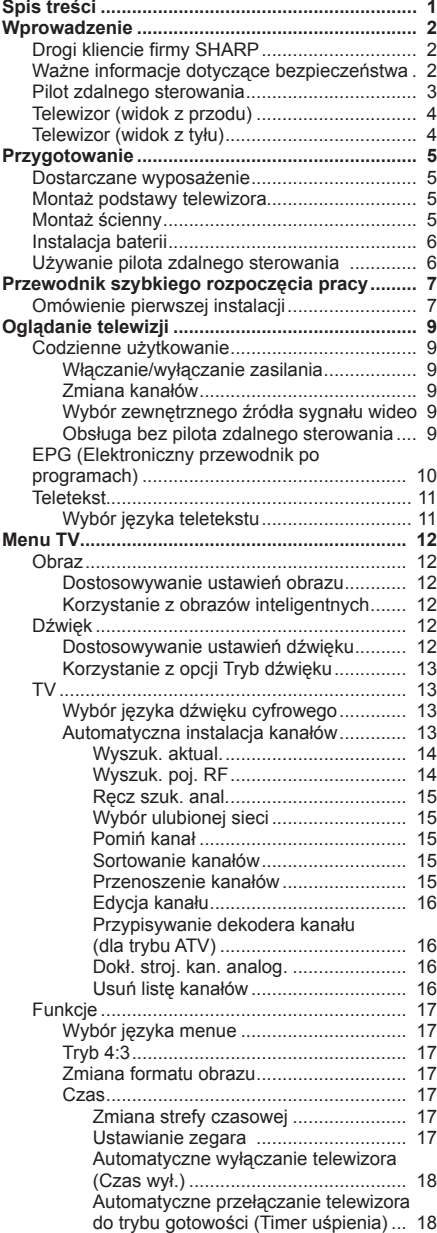

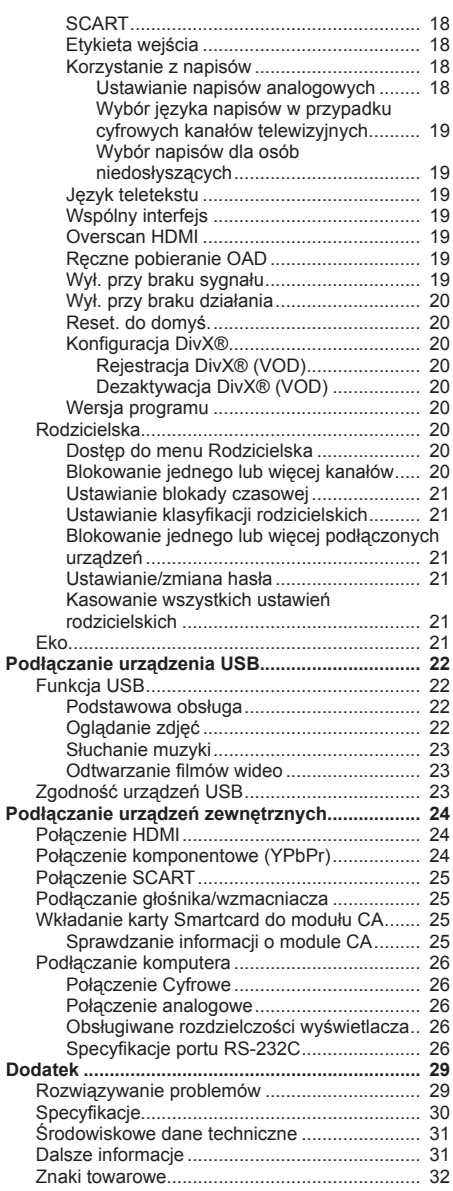

# **Drogi kliencie firmy SHARP**

Dziękujemy za zakup kolorowego telewizora LCD firmy SHARP. W celu zapewnienia bezpieczeństwa i wieloletniego bezproblemowego działania produktu przed rozpoczęciem jego używania należy uważnie przeczytać sekcję Ważne informacje dotyczące bezpieczeństwa.

# **Ważne informacje dotyczące bezpieczeństwa**

- Czyszczenie przed rozpoczęciem czyszczenia produktu należy wyjąć przewód zasilający z<br>gniazdka elektrycznego. Do czyszczenia należy używać wilgotnej szmatki. Nie wolno używać<br>środków czyszczących w płynie ani w aerozolu.
- Woda i wilgóć z produktu nie wolno korzystać w pobliżu źródeł wody, takich jak wanna,<br>umywalka, zlew, balia, basen czy wilgotna piwnica.<br>Na niniejszym produkcie nie wolno stawiać wazonów ani innych zbiorników wypełnionyc
- 
- Woda może się wylać na produkt, będąc przyczyną pożaru lub porażenia prądem elektrycznym.<br>• Podstawa produktu nie wolno umieszczać na niestabilnym stoliku na kołkach, podstawce, trójnogu ani stole.<br>• Zrobienie tego może uszkodzeniem samego produktu. Należy używać wyłącznie stolika na kółkach, podstawki, trójnoga, wspornika lub stołu zalecanego przez producenta albo sprzedawanego wraz z produktem. W przypadku montażu produktu na ścianie należy stosować się do instrukcji producenta. Należy użyć wyłącznie sprzętu do montażu zalecanego przez pro
- Produkt umieszczony na stoliku na kółkach należy przemieszczać z zachowaniem największej ostrożności. Nagłe zatrzymanie, nadmierna siła i nierówna powierzchnia podłogi mogą być<br>przyczyną spadku produktu ze stolika na kółkach.
- Wentylacja otwory wentylacyjne i inne otwory w obudowie służą wentylacji. Otworów tych nie wolno zasłaniać ani blokować, ponieważ niewystarczająca wentylacja może być przyczyną przegrzania i/lub skrócenia żywotności produktu. Produktu nie wolno umieszczać na łóżku, sofie, dywanie ani innej tego rodzaju powierzchni z uwagi na możliwość zablokowania otworów wentylacyjnych. Produkt ten nie jest przeznaczony do zabudowy; nie wolno umieszczać go w obudowanym miejścu, takim jak biblioteczka lub półka, chyba że zapewniona zostanie odpowiednia wentylacja albo pozostanie<br>to w zgodzie z instrukcjami producenta.
- to w zgodzie z instrukcjami produkcje jest wykonany ze szkła. Dlatego też może ulec stłuczeniu po upuszczeniu lub uderzeniu produktu. Jeśli ekran LCD ulegnie pęknięciu, należy uważać, aby nie pokaleczyć się
- stłuczonym szkłem.<br>2ródła ciepła produkt należy umieścić z dala od źródeł ciepła, takich jak kaloryfery, grzejniki,<br>kuchenki i inne wytwarzające ciepło produkty (w tym wzmacniacze).
- W celu uniknięcia pożaru na górze ani obok telewizora nie należy nigdy umieszczać żadnych<br>świeczek ani źródeł otwartego ognia.
- W celu uniknięcia pożaru lub porażenia prądem przewodu zasilającego nie wolno umieszczać pod telewizorem<br>ani innymi ciężkimi przedmiotami.
- Nie należy zbyt długo wyświetlać zatrzymanego obrazu, ponieważ może to być przyczyną pozostawania powidoku.<br>• Pobór mocy występuje zawsze, gdy główna wtyczka jest podłączona.<br>• Serwisowanie nie wolno podejmować prób s
- 
- może narazić użytkownika na wysokie napięcie i inne niebezpieczne warunki. Serwisowanie należy zlecić<br>wykwalifikowanej osobie.
- · W celu zapewnienia wentylacji należy pozostawić wokół telewizora co najmniej 4–6 cali wolnego miejsca.<br>Telewizora nie wolno stawiać na dywanie.
- 
- · Urządzenia nie wolno wystawiać na działanie kapiącej lub rozchlapującej się wody<br>· Urządzenia nie wolno wystawiać na działanie deszczu ani wilgoci, a także nie należy stawiać na nim<br>przedmiotów wypełnionych płynami, taki
- Gniazdo zasilające urządzenia działa jako urządzenie rozłączające; urządzenie rozłączające powinno pozostać łatwo dostepne.

Ekran LCD to produkt najnowszej technologii, zapewniający dokładne szczegóły obrazu. Z uwagi na bardzo dużą liczbę pikseli, na ekranie może się czasem pojawić kilka nieaktywnych pikseli w postaci stałych punktów koloru niebieskiego, zielonego lub czerwonego. Mieści się to w zakresie specyfikacji produktu i nie stanowi jego wady.

#### **Środki ostrożności podczas transportu telewizora**

Telewizor powinien być zawsze przenoszony przez dwie osoby, trzymające go obiema rękami, z zachowaniem ostrożności, aby nie naciskać ekranu.

#### **Montaż na ścianie**

Mocowanie kolorowego telewizora LCD wymaga specjalnych umiejętności i powinno zostać wykonane przez wykwalifikowanego pracownika serwisu.

Klienci nie powinni próbować robić tego samodzielnie. Firma SHARP nie ponosi odpowiedzialności za nieprawidłowy montaż ani za montaż, który spowoduje wypadek lub obrażenia.

# **OSTRZEŻENIE**

Aby uniknąć rozprzestrzenienia się ognia, świeczki i inne źródła otwartego ognia należy zawsze trzymać z dala od tego urządzenia.

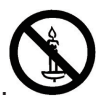

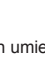

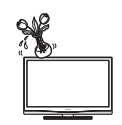

# **Wprowadzenie**

# **Pilot zdalnego sterowania**

#### B **(ZASILANIE)**

Naciśnij w celu włączenia telewizora LCD lub przejścia do trybu gotowości.

#### b**(ŹRÓDŁO SYGNAŁU)** Wybiera źródło sygnału.

#### **0-9 DIGIT BUTTONS**

Do bezpośredniego wyboru kanału telewizyjnego.

#### **EPG**

Naciśnij ten przycisk, aby wyświetlić elektroniczny przewodnik po programach podczas oglądania kanałów cyfrowych.

#### **PRE PR**

Umożliwia wyświetlenie poprzednio wybranego kanału telewizyjnego.

#### **DTV/ATV**

Naciśnij ten przycisk w celu przełączenia między kanałami ATV i DTV.

#### **PR LIST (Lista programów)**

Naciśnij w celu wyświetlenia listy kanałów. Następnie naciśnij **Przycisk czerwony**, aby wybrać listę kanałów cyfrowych lub analogowych. (Funkcja dostępna tylko wtedy, gdy źródłem sygnału jest TV).

#### **ECO (Eko)**

Naciśnij ten przycisk, aby ustawić mniejszą jasność obrazu w celu oszczędzania energii.

#### Ë

Wyświetla informacje o programie, jeśli są one dostępne.

#### " **(+/-)**

Naciśnij, aby ustawić głośność.

### 饭

Naciśnij, aby włączyć lub wyłączyć dźwięk.

W celu przywrócenia poprzedniego poziomu głośności można także nacisnąć przycisk **△ (+/-)**.

### ∏ **(Format obrazu)**

Wybierz format obrazu spośród opcji **Auto** / **Normalny** / **Powiększenie 1**/ **Powiększenie 2** / **Szeroki.**

#### $P(\wedge/\vee)$

Naciśnij, aby wybrać kanał.

# **DUAL**

Umożliwia wybór opcji **Mono, Stereo, DUAL 1,** i **DUAL 2**, dla kanału ATV. Zapewnia wybór języka dźwięku dla kanału DTV.

### **AUDIO (ADJ)**

Naciśnij w celu wybrania dla telewizora LCD wstępnie zdefiniowanego ustawienia dźwięku. **Osobiste / Muzyka / Mowa**

#### **VIDEO (ADJ)**

Naciśnij w celu wybrania dla telewizora LCD wstępnie zdefiniowanego ustawienia obrazu.

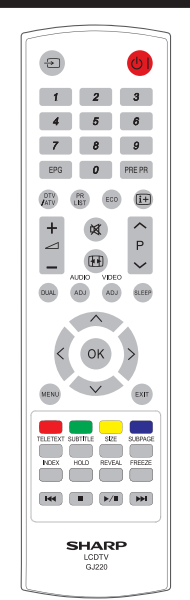

#### **Osobiste / Standardowe / Żywe / Film / Eko**

#### **SLEEP**

Naciśnij w celu wyłączenia telewizora LCD po upływie określonego czasu.  $(10 - 120 \text{ minu}).$ 

#### $\wedge \vee \angle$

Naciśnij przycisk ∧∨ <> w celu przejścia i potwierdzenia wyboru.

# **OK**

Naciśnij, aby uaktywnić ustawienie. **MENU**

Naciśnij, aby uaktywnić menu OSD telewizora LCD.

#### **EXIT (Zakończ)**

Naciśnij, aby wyjść z menu OSD telewizora LCD lub wrócić do poprzedniego poziomu.

#### **R/G/Y/B (KOLOROWE PRZYCISKI)**

Naciśnij te przyciski, aby wybrać obrazy o odmiennym kolorze tekstu. Poszczególne kanały zapewniają różne funkcje.

#### **TELETEXT (TELETEKST)**

Naciśnij ten przycisk, aby uaktywnić teletekst. Naciśnij ponownie, aby uaktywnić funkcję teletekstu z telewizją. Naciśnij ponownie, aby go wyłączyć.

#### **SUBTITLE**

W trybie DTV: naciśnij ten przycisk, aby wyłączyć/przełączyć dostępne języki napisów.

W trybie ATV: naciśnij ten przycisk, aby wyłączyć/przełączyć dostępne

strony z napisami teletekstu.

#### **SIZE (Wielkość)**

Naciśnij ten przycisk, aby zmienić rozmiar tekstu: Pełny ekran, Górna połowa i Bottom half Dolna połowa.

#### **SUBPAGE**

Umożliwia wybranie podstrony, jeśli bieżąca strona je zawiera.

#### **INDEX**

Naciśnij ten przycisk, aby wrócić do strony 100 lub strony indeksu; następnie naciśnij przycisk od 0 do 9. Stronie teletekstu zostanie przydzielony numer i zostanie ona dodana do wybranej strony lub dodatkowego elementu.

#### **HOLD**

Naciśnij ten przycisk, aby zatrzymać przewijanie stron. Dekoder tekstu przestanie odbierać dane.

#### **REVEAL (UJAWNIJ)**

Umożliwia odkrycie ukrytych informacji, takich jak odpowiedzi do quizu.

# **FREEZE (Zatrzymanie)**

Naciśnij przycisk, aby zatrzymać poruszający się obraz na ekranie. (Funkcja dostępna tylko wtedy, gdy źródłem sygnału jest TV). Sygnał wyjścia Scart zostanie także zatrzymany w czasie oglądania kanałów cyfrowych.

#### **W trybie USB:**

(W celu sterowania podłączonymi urządzeniami należy zaprogramować to ustawienie za pomocą pilota zdalnego sterowania).

#### k4

Naciśnij, aby przejść do poprzedniego tytułu lub ścieżki.

### H

Naciśnij, aby zatrzymać odtwarzanie.

### $\blacktriangleright$  /  $\blacksquare$

Naciśnij, aby rozpocząć/wstrzymać odtwarzanie.

Przestroga: Nie należy na długo zatrzymywać obrazu wideo. Może to uszkodzić ekran telewizora.

#### L

Naciśnij, aby przejść do następnego tytułu lub ścieżki.

# **Zwrotny kanał audio (ARC**)

Telewizor może wysyłać dane audio dla pokazywanych na ekranie treści video do podłączonego urządzenia audio kablem HDMI zgodnym z ARC. Używanie tej funkcji eliminuje konieczność używanie oddzielnego cyfrowego lub analogowego kabla audio.

### **Połączenie podczas używania funkcji "Zwrotny kanał audio"**

W celu uaktywnienia tej funkcji należy użyć kable/urządzenia zgodne z ARC i podłączyć do złącza HDMI 1.

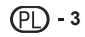

# **Wprowadzenie**

**Telewizor (widok z przodu)**

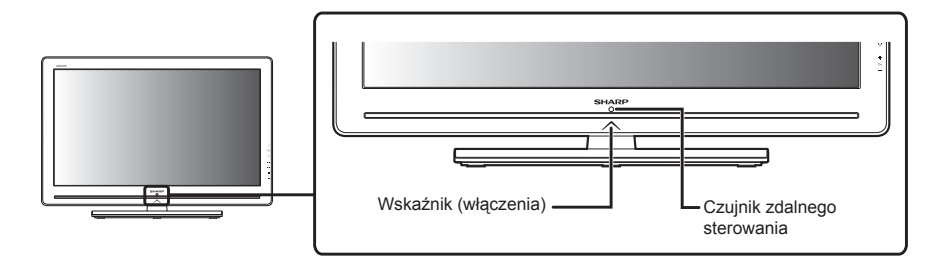

# **Telewizor (widok z tyłu)**

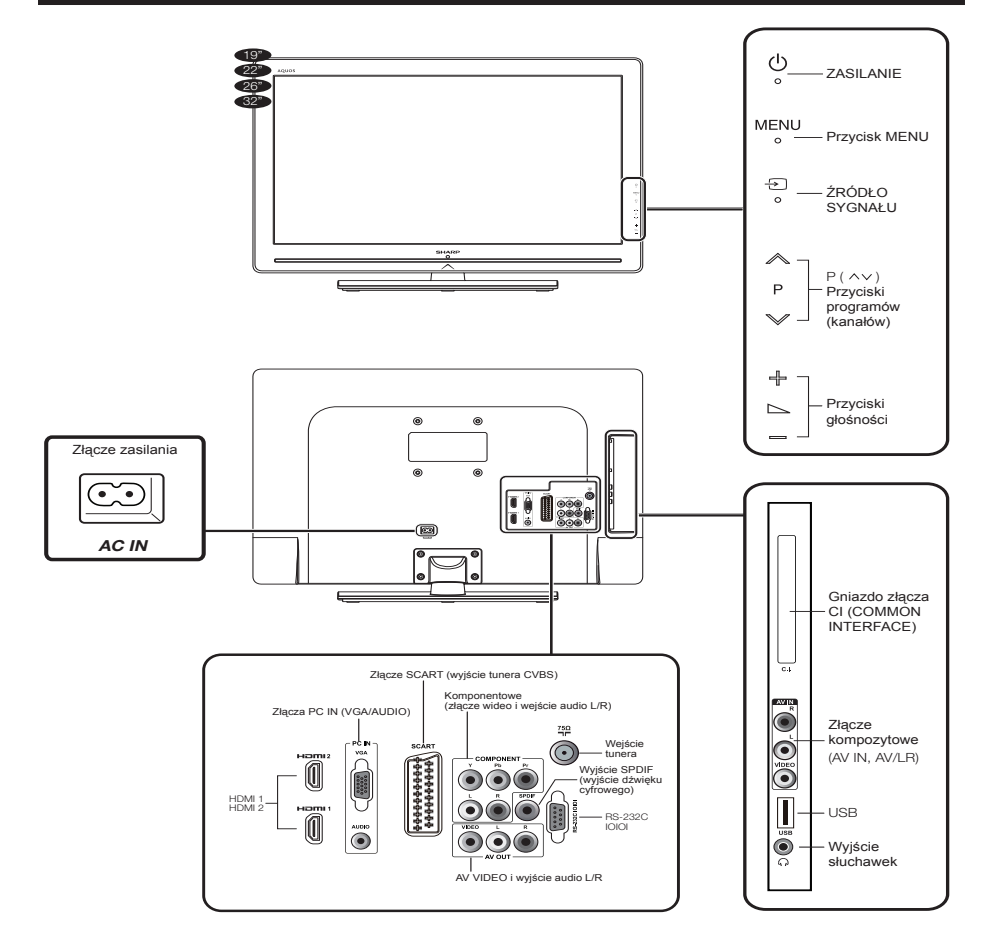

# **Przygotowanie**

# **Dostarczane wyposażenie**

Podstawka i śruby

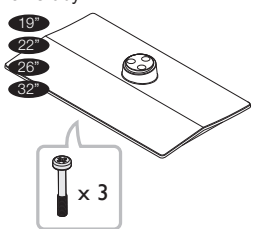

Przewód zasilający (×1) Kształt produktu różni się w niektórych krajach

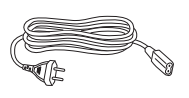

Pilot zdalnego sterowania (×1) Bateria AAA (×2)

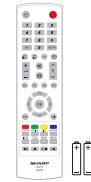

Instrukcja obsługi

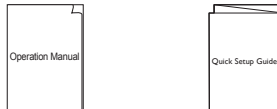

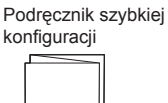

# **Montaż podstawy telewizora**

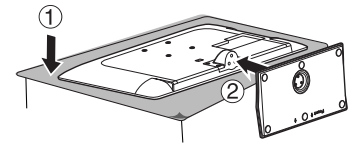

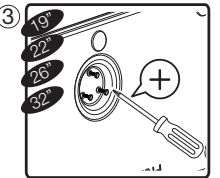

- **1.** Połóż telewizor ekranem skierowanym w dół na bezpiecznej powierzchni, pokrytej miękkim i gładkim materiałem.
- **2.** Dopasuj podstawę do dolnej części telewizora. Sprawdź, czy strzałka jest zwrócona w kierunku przodu.
- **3.** Przykręć śruby przy użyciu śrubokręta krzyżowego (nie dołączono).

#### **UWAGA**

• Aby zdemontować podstawkę telewizora, wykonaj powyższe czynności w odwrotnej kolejności.

# **Montaż ścienny**

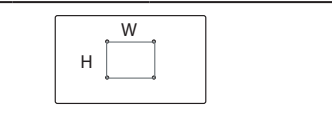

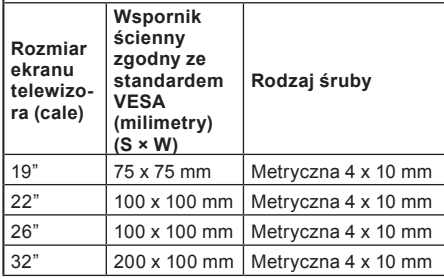

#### **UWAGA**

• W chwili zakupu wspornika ściennego należy sprawdzić, czy między nim a złączami telewizora zapewniony jest odpowiedni odstęp umożliwiający podłączanie.

**5**

# **Przygotowanie**

# **Instalacja baterii**

- **1.** Włóż dwie baterie AAA do pilota zdalnego sterowania. Upewnij się, że oznaczenia (+) i (-) umieszczone są we właściwym kierunku.
- **2.** Ponownie załóż pokrywę.

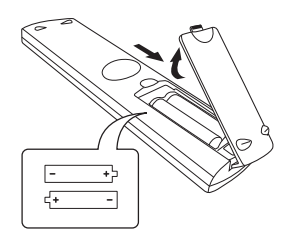

#### **UWAGA**

Jeśli pilot zdalnego sterowania nie bedzie używany przez dłuższy czas, baterie należy wyjąć, aby uniknąć uszkodzenia.

#### **OSTRZEŻENIE**

Nieprawidłowe używanie baterii może być przyczyną wycieku substancji chemicznych lub wybuchu. Należy stosować się do poniższych instrukcji.

- • Nie wolno łączyć baterii różnego typu. Odmienne rodzaje baterii mają inne właściwości.
- Nie wolno łaczyć starych baterii z nowymi. Używanie starych baterii z nowymi może skrócić żywotność tych nowych lub spowodować wyciek substancji chemicznych ze starych baterii.
- • Baterie należy wyjmować zaraz po ich wyczerpaniu. Substancje chemiczne wyciekające z baterii mogą być przyczyną uszkodzeń. W przypadku zauważenia wycieku substancji chemicznych, należy go dokładnie wytrzeć szmatką.
- • Przewidywana żywotność baterii dostarczanych z niniejszym produktem może być skrócona z uwagi na warunki przechowywania.
- • Jeśli pilot zdalnego sterowania nie będzie używany przez dłuższy czas, należy wyjąć z niego baterie.

#### **Uwaga dotycząca utylizacji baterii:**

Dostarczone baterie nie zawierają substancji szkodliwych, takich jak kadm, ołów czy rtęć. Przepisy dotyczące zużytych baterii stanowią, iż nie można ich wyrzucać wraz z odpadami domowymi. Zużyte baterie należy składać bezpłatnie w przeznaczonych do tego celu pojemnikach umieszczonych w punktach handlowych.

# **Używanie pilota zdalnego sterowania**

Pilota zdalnego sterowania należy używać, kierując go na czujnik zdalnego sterowania. Przedmioty znajdujące się między pilotem zdalnego sterowania a czujnikiem mogą uniemożliwiać prawidłowe działanie.

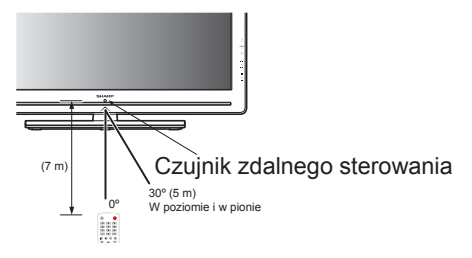

#### **Wyświetlanie ekranu Menu**

Naciśnij przycisk **MENU**, a wyświetlony zostanie ekran MENU.

**Wybór pozycji za pomocą pilota zdalnego sterowania**

- **1.** Naciśnii przycisk ∧∨>, aby wybrać żadane menu.
- **2.** Naciśnij przycisk ≤≥, aby wybrać/dostosować żądane ustawienie danej pozycji. Zmiana ustawienia jest od razu widoczna na ekranie.
- **3.** Naciśnij przycisk **EXIT (Zakończ)**, aby wrócić do poprzedniego poziomu.

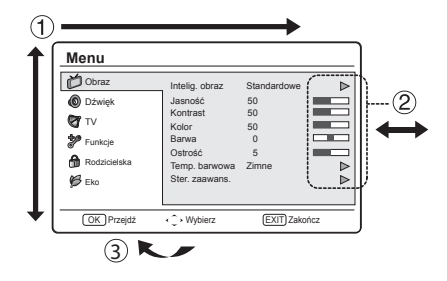

#### **Wyjście z ekranu Menu**

Czynność wyłączy ekran menu, jeśli przycisk **EXIT (Zakończ)** zostanie naciśnięty przed jej ukończeniem.

# **Przewodnik szybkiego rozpoczęcia pracy**

# **Omówienie pierwszej instalacji**

W przypadku używania telewizora po raz pierwszy należy wykonać kolejno poniższe kroki. Niektóre czynności mogą nie być konieczne w zależności od instalacji i połączeń telewizora.

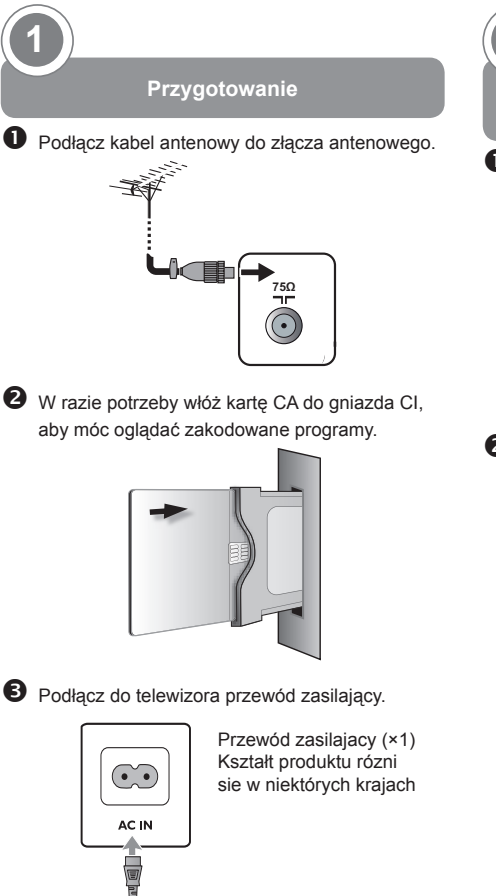

**Włączanie zasilania i uruchamianie automatycznej instalacji 2**

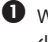

 Włącz zasilanie telewizora za pomocą przycisku  $\mathcal{L}$ .

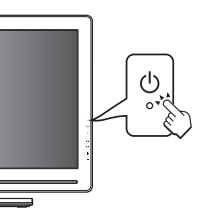

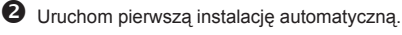

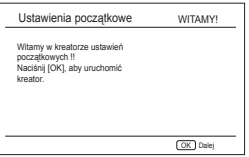

**1. Ustawianie języka**

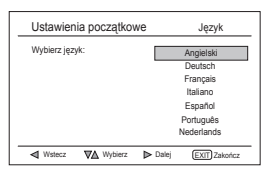

**2. Ustawianie kraju**

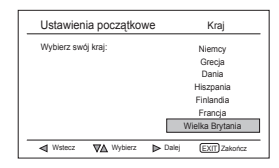

# **Przewodnik szybkiego rozpoczęcia pracy**

**3. Wybór trybu (ustawienie lokalizacji telewizora)**

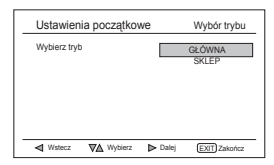

Po wybraniu trybu **GŁÓWNA** przejdź do **kroku 4**, aby wybrać tryb wyszukiwania. Po wybraniu trybu **SKLEP** wyświetlone zostanie okno z prośbą o potwierdzenie.

**4. Ustawienie trybu wyszukiwania**

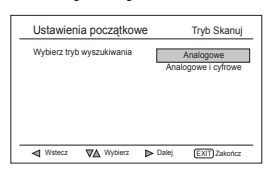

Po wybraniu opcji **Analogowe** przejdź do **kroku 6**, aby rozpocząć wyszukiwanie kanałów.

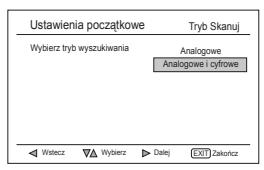

Po wybraniu opcji **Analogowe i cyfrowe** pojawi się ekran trybu tunera. Wybierz tryb tunera.

# **5. Ustawienie trybu tunera**

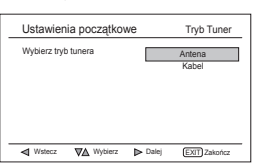

Po wybraniu opcji **Antena** przejdź do **kroku 6**, aby rozpocząć wyszukiwanie kanałów.

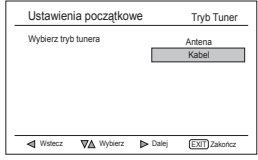

Po wybraniu opcji **Kabel** pojawi się ekran konfiguracji trybu wyszukiwania.

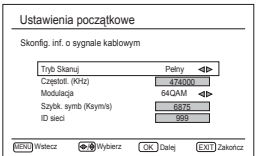

**6. Rozpoczynanie wyszukiwania kanałów**

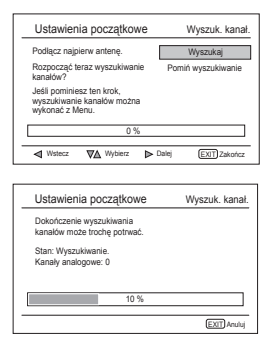

Po wybraniu opcji **Analogowe i cyfrowe** pojawi się poniższy ekran.

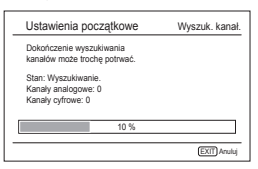

#### **Ustawianie pozycji Tryb Tuner**

#### **Dodatkowe informacje o pozycji Tryb Skanuj**

- **Szybkie** wyszukiwanie zapewnia najszybsze wyszukiwanie kanałów.
- • **Zaawans.** metoda wyszukiwania jest obsługiwana tylko w krajach, w których transmisje są zgodne ze standardem LCN (np. Wlk. Brytania i Francja).
- • **Pełne** wyszukiwanie zajmuje dużo czasu (w zależności od stanu sieci około 1 godziny).

#### **Sortowanie kanałów radiowych**

• Automatyczne sortowanie umożliwia zapisywanie stacji radiowych począwszy od programu nr 1001 w krajach, w których transmisje nie są zgodne ze standardem LCN.

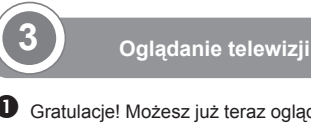

 $\bullet$  Gratulacje! Możesz już teraz oglądać telewizję.

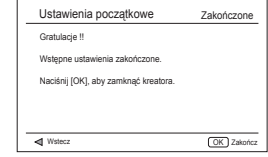

**2** W razie potrzeby ustaw antenę w celu uzyskania najlepszego odbioru sygnału.

# **Oglądanie telewizji**

# **Codzienne użytkowanie**

### **Włączanie/wyłączanie zasilania**

Naciśnii przycisk  $\circlearrowright$  na telewizorze. Wyłącz, naciskając przycisk $\circ$ na telewizorze.

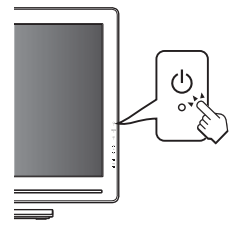

# **Zmiana kanałów**

Za pomocą przycisku **P** $\wedge$  V:

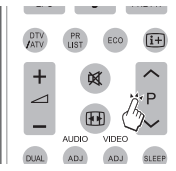

# **Tryb gotowości**

### E **Do trybu gotowości**

Jeśli telewizor jest włączony, można przełączyć go do trybu gotowości, naciskając przycisk (<sup>I</sup>) | na pilocie zdalnego sterowania.

### E **Włączanie z trybu gotowości**

W trybie gotowości naciśnij przycisk (1) I na pilocie zdalnego sterowania.

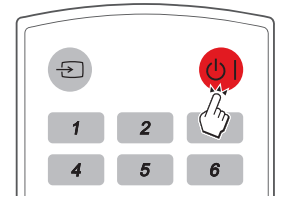

# **Stan wskaźnika telewizora**

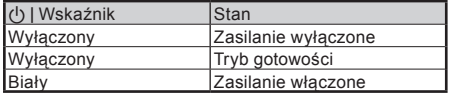

#### **UWAGA**

- • Jeśli telewizor nie będzie używany przez dłuższy czas, należy odłączyć przewód zasilający od gniazdka elektrycznego.
- Nawet po wyłączeniu za pomocą przycisku (1) | niewielka ilość energii elektrycznej nadal jest pobierana.

#### **Wybór zewnętrznego źródła sygnału wideo**

Po podłączeniu naciśnij przycisk  $\Theta$  w celu wyświetlenia ekranu **ŹRÓDŁO SYGNAŁU** a następnie naciśnij przycisk  $\wedge \vee$  w celu wybrania odpowiedniego źródła zewnętrznego za pomocą przycisk **OK.**

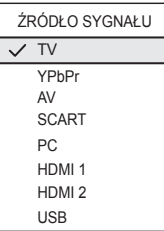

# **Obsługa bez pilota zdalnego sterowania**

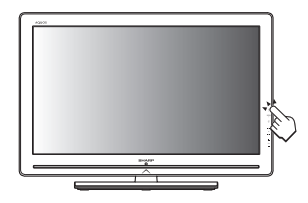

Funkcja ta jest przydatna, jeśli pilot zdalnego sterowania nie znajduje się w pobliżu użytkownika.

- **1.** Naciśnij na krótko przycisk **MENU**, aby wyświetlić ekran kontroli bezpośredniej.
- **2.** Naciśnij przycisk **P**  $\land$  V zamiast przycisku  $\land$ /V lub przycisk <u>/</u> +/ - zamiast <> aby wybrać pozycję.
- **3.** Naciśnij przycisk **MENU**, aby potwierdzić wybór.

#### **UWAGA**

• Ekran menu kontroli bezpośredniej zniknie, jeśli przez kilka sekund nie zostanie wykonana żadna czynność.

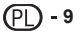

# **EPG (Elektroniczny przewodnik po programach)**

EPG to przewodnik ekranowy, za pomocą którego wyświetlana jest lista programów telewizji cyfrowej. Przewodnik ten nie jest dostępny dla kanałów analogowych. Umożliwia on nawigowanie między programami, ich wybieranie i oglądanie. Dostępne są dwa rodzaje przewodnika EPG, "Bieżący i następny" oraz "7 lub 8 dni". Przewodnik "Bieżący i następny" jest zawsze dostępny, natomiast przewodnik EPG "7 lub 8 dni" jest dostępny tylko w niektórych krajach.

Za pomocą menu EPG można:

- Wyświetlić listę aktualnie nadawanych programów cyfrowych.
- Wyświetlić programy nadchodzące.

# **Włączanie przewodnika EPG**

#### **UWAGA**

- • W przypadku używania przewodnika EPG po raz pierwszy może zostać wyświetlony monit o aktualizację. Jeśli tak się stanie, należy postępować zgodnie z instrukcjami wyświetlanymi na ekranie.
- **1.** Naciśnij przycisk **EPG** na pilocie zdalnego sterowania; wyświetlony zostanie przewodnik EPG "Bieżący i następny", a także szczegółowe informacje dotyczące bieżącego programu.

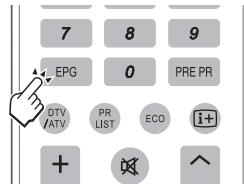

**2.** Użyj znajdujących się na pilocie zdalnego sterowania **kolorowych przycisków** do uaktywnienia dostępnych funkcji.

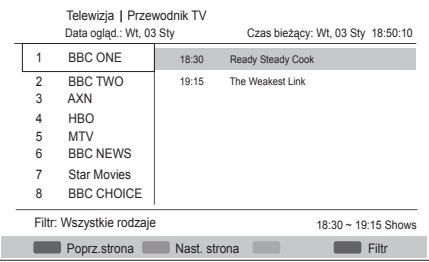

- • **Poprz.strona** (czerwony): wyświetla listę przewodnika EPG na dzień poprzedni.
- **Nast. strona** (zielony): wyświetla listę przewodnika EPG na dzień następny.
- Szczegóły (żółty): wyświetla informacje o wyróżnionym programie.
- • **Filtr** (niebieski): ustawia typ listy kanałów.

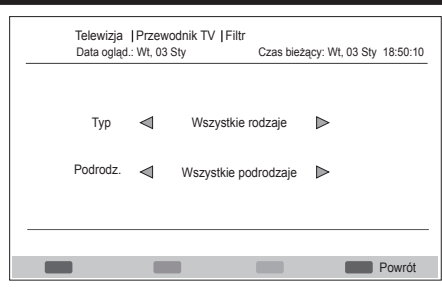

**3.** Naciśnij przycisk **EPG** lub przycisk **EXIT (Zakończ)** aby wyjść.

# **Oglądanie telewizji**

# **Teletekst**

### Czym jest teletekst?

Za pomocą teletekstu nadawane są strony z informacjami i rozrywką, które można odtwarzać w specjalnie wyposażonych telewizorach. Telewizor ten odbiera sygnały teletekstu nadawane przez sieć telewizyjną i dekoduje je do formatu graficznego umożliwiającego ich wyświetlanie.

Wśród wielu dostępnych usług wymienić można wiadomości, informacje pogodowe, sportowe, kursy giełdowe i zapowiedzi programów.

#### **Włączanie i wyłączanie teletekstu**

- **1.** Wybierz kanał telewizyjny lub źródło zewnętrzne zapewniające program teletekstu.
- **2.** Naciśnij przycisk **TELETEXT (TELETEKST)** w celu wyświetlenia teletekstu.
	- • Wiele stacji używa systemu operacyjnego TOP, ale niektóre korzystają z systemu FLOF (np. CNN). Telewizor ten obsługuje oba systemy. Strony podzielone są na grupy tematyczne i tematy. Po włączeniu teletekstu możliwy jest szybki dostęp do aż 1000 zapisanych stron.
	- • W przypadku wybrania programu bez sygnału teletekstu wyświetlony zostanie komunikat "Brak teletekstu".
	- Ten sam komunikat wyświetlany jest także w innych trybach, jeśli sygnał teletekstu nie jest dostępny.
- **3.** Ponownie naciśnij przycisk **TELETEXT (TELETEKST)**, aby uaktywnić funkcję teletekstu z telewizją.

#### **UWAGA**

• Teletekst nie będzie działał, jeśli wybranym typem sygnału jest RGB.

# **Przyciski do obsługi teletekstu**

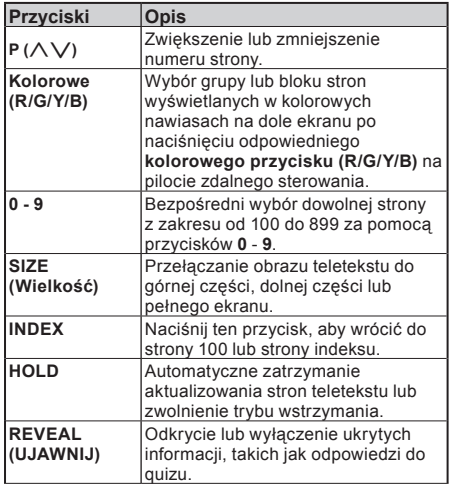

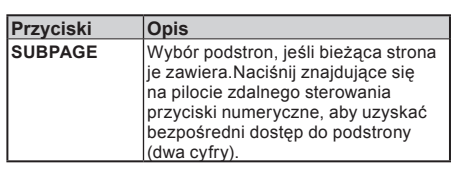

#### **Wybór języka teletekstu**

- **1.** Naciśnij przycisk **MENU** na pilocie zdalnego sterowania, a następnie wybierz kolejno pozycje **Funkcje** ≥ **Język teletekstu**.
- **2.** Naciśnij przycisk **OK** lub ≥, aby przejść do menu **Język teletekstu** i naciśnij przycisk <> w celu wybrania jednej z poniższych opcji.
	- • **Jęz. cyfr telet.**
	- • **Dekod. języka str.**
- **3.** Wyróżnij wybór i naciśnij przycisk ≤≥, aby go zatwierdzić.
- **4.** Postępuj zgodnie z instrukcjami wyświetlanymi na ekranie, aby wyjść.

# **Obraz**

**Dostosowywanie ustawień obrazu**

- **1.** Naciśnij znajdujący się na pilocie zdalnego sterowania przycisk **MENU** i wybierz polecenie **Obraz**.
- **2.** Naciśnij przycisk **OK** lub ≥, aby przejść do listy.

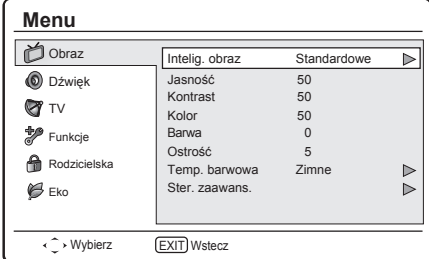

- **3.** Naciśnij przycisk A lub V aby wybrać jedno z następujących ustawień:
	- **Jasność:** zmienia poziom światła obrazu.
	- • **Kontrast:** zmienia poziom jasnych miejsc obrazu, zachowując ciemne miejsca bez zmian.
	- **Kolor:** zmienia poziom nasycenia.
	- • **Odcień:** zmienia kolory w kierunku czerwonawych lub niebieskawych.
	- Ostrość: zmienia poziom ostrości szczegółów.
	- • **Temp. kolorów**: ustawia temperaturę kolorów **Zimne** (niebieskawe), **Normalne** (zrównoważone), **Ciepłe** (czerwonawe).
	- • **Ster. zaawans.:** Naciśnij przycisk **OK** lub ≥, aby przejść i naciśnij przycisk  $\wedge \vee$  w celu wybrania jednej z poniższych pozycji:
		- **Redukcia zakłóceń: filtruje i redukuje szumy** obrazu. Wybierz poziom spośród opcji **Niska**/ **Średni**/**Wysoki**/**Auto.** Lub wybierz opcję **Wył.** w celu wyłączenia tej funkcji.
		- Odcień skóry: wybierz opcję Wł., aby ustawić bardziej naturalny kolor ciała.
		- Podświetlenie: ustawia jaśniejsze lub ciemniejsze tło. (Tylko jeśli opcja DCR jest wyłączona).
		- **DCR (dynamiczny współczynnik kontrastu)**: dostosowuje kontrast do zmieniającego się obrazu na ekranie. Naciśnij przycisk ≤≥, aby wybrać dla sterowania zaawansowanego opcję **Wł.** lub **Wył.**
		- C.M.S.-value (Wartość C.M.S.): Ta funkcja reguluje jasność wybranego koloru z wykorzystaniem sześciokolorowego systemu regulacji. (Wyłącznie przy włączeniu funkcji Odcień skóry.)
- **4.** Naciśnij przycisk ≤≥, aby wybrać/dostosować żądane ustawienie danej pozycji.
- **5.** Postępuj zgodnie z instrukcjami wyświetlanymi na ekranie, aby wyjść.

# **Korzystanie z obrazów inteligentnych**

Oprócz ręcznego dostosowywania ustawień obrazu można także użyć polecenia **Intelig. obraz** w celu wybrania wstępnie zdefiniowanego ustawienia obrazu i dźwięku telewizora.

- **1.** Naciśnij przycisk **MENU** na pilocie zdalnego sterowania, a następnie wybierz pozycję **Obraz**.
- **2.** Naciśnij przycisk **OK** lub ≥ aby przejść do pozycji **Obraz** i wybierz pozycję **Intelig. obraz**.
- **3.** Naciśnij przycisk ≤ lub ≥ aby wybrać jedno z następujących ustawień:
	- • **Osobiste**
	- Standardowe
	- • **Żywe**
	- • **Film**
	- • **Eko**
- **4.** Postępuj zgodnie z instrukcjami wyświetlanymi na ekranie, aby wyjść.

# **Dźwięk**

### **Dostosowywanie ustawień dźwięku**

W sekcji tej opisano sposób dostosowywania ustawień dźwięku.

- **1.** Naciśnij znajdujący się na pilocie zdalnego sterowania przycisk **MENU** i wybierz polecenie **Dźwięk**.
- **2.** Naciśn**ij** przcisk **OK** lub ≥, aby przejść do listy.

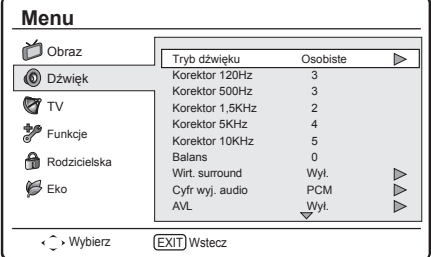

- **3.** Naciśnij przycisk ∧ lub ∨ aby wybrać jedno z następujących ustawień:
	- **Korektor 120Hz (basy):** dostosowuje poziom basów.
	- Korektor 500Hz (tenor): dostosowuje poziom tenoru.
	- • **Korektor 1,5KHz (neutralne):** dostosowuje poziom tonów neutralnych.
	- **Korektor 5KHz (wysokie):** dostosowuje poziom tonów wysokich.
	- **Korektor 10KHz (dvszkant): dostosowuje** poziom dyszkantu.
- **Balans:** Ustawia balans między lewym i prawym głośnikiem w celu dostosowania do pozycji słuchania.
- **Wirt. surround: Automatycznie przełącza** telewizor do najlepszego trybu dźwięku przestrzennego dostępnego podczas transmisji. Wybierz opcję **Wł.** or **Wył.**.
- Cyfr wyj. audio: wybiera typ cyfrowego wyjścia audio **PCM/Wył./Dolby Digital**
- • **AVL (Automat. regulacja głośności):**  Redukuje nagłe zmiany głośności, na przykład podczas reklam lub w przypadku przełączania z jednego kanału na inny. Wybierz opcję **Wł**. lub **Wył**.
- **Typ:** (Dostepne tylko dla kanałów cyfrowych). Wybiera typ transmisji dźwięku.
	- Normalny: ustawia tylko zwykły dźwięk.
	- Niedosłyszacy: ustawia połączenie dźwięku dla osób niedosłyszących i dźwięku zwykłego.
	- Opis audio: ustawia połączenie dźwięku dla osób niedowidzących i dźwięku zwykłego.
- • **Opis audio:** (Opcja dostępna po wybraniu pozycji **MENU** ≥ **Dźwięk** ≥ **Wpisz** ≥ **Opis audio**): dostosowuje głośność dźwięku dla osób niedowidzących.
- **4.** Naciśnij przycisk ≤≥ aby wybrać/dostosować żądane ustawienie danej pozycji.
- **5.** Postepuj zgodnie z instrukciami wyświetlanymi na ekranie, aby wyjść.

# **Korzystanie z opcji Tryb dźwięku**

Oprócz ręcznego dostosowywania ustawień dźwięku można także wybrać opcję **Tryb dźwięku** w celu określenia wstępnie zdefiniowanego ustawienia dźwięku telewizora.

- **1.** Naciśnij przycisk **MENU** na pilocie zdalnego sterowania, a następnie wybierz pozycję **Dźwięk**.
- **2.** Naciśnij przycisk **OK** lub ≥ aby przejść do pozycji **Dźwięk** i wybierz pozycję **Tryb dźwięku.**
- **3.** Naciśnij przycisk ≤ lub ≥ aby wybrać jedno z następujących ustawień:
	- • **Osobiste**
	- • **Muzyka**
	- • **Mowa**
- **4.** Postępuj zgodnie z instrukcjami wyświetlanymi na ekranie, aby wyjść.

# **TV**

Podczas pierwszej instalacji telewizora wyświetlany jest monit o wybranie właściwego języka menu oraz wykonanie automatycznej instalacji telewizora i cyfrowych kanałów radiowych (jeśli dostępne). W rozdziale tym zawarto instrukcje dotyczące sposobu ponownej instalacji kanałów, jak również opis innych przydatnych funkcji instalacji kanałów.

### **UWAGA**

• Ponowna instalacja kanałów modyfikuje listę kanałów.

#### **Wybór języka dźwięku cyfrowego**

- **1.** Naciśnij przycisk **MENU** na pilocie zdalnego sterowania, a następnie wybierz pozycję **TV**.
- **2.** Naciśnij przycisk **OK** lub ≥, aby przejść do menu **TV**.
- **3.** Naciśnij przycisk  $\land$  V, aby wybrać opcję 1-sze **audio** lub **2-gie audio**.
- **4.** Wyróżnij wybór i naciśnij przycisk ≤≥,aby wybrać język dźwięku.
- **5.** Postępuj zgodnie z instrukcjami wyświetlanymi na ekranie, aby wyjść.

#### **UWAGA**

Jeśli wybrany język dźwięku nie jest nadawany, dostępny będzie domyślny język dźwięku.

#### **Automatyczna instalacja kanałów**

W sekcji tej opisano sposób automatycznego wyszukiwania i zapisywania kanałów. Instrukcje dotyczą zarówno kanałów cyfrowych, jak i analogowych.

# **Krok 1: wybór trybu tunera**

- **1.** Naciśnij przycisk **MENU** na pilocie zdalnego sterowania i wybierz kolejno pozycje **TV** ≥ **Tryb Tuner**.
- **2.** Naciśnij przycisk ≤≥, aby wybrać opcję **Antena** lub **Kabel**.
- **3.** Postępuj zgodnie z instrukcjami wyświetlanymi na ekranie, aby wyjść.

#### **Krok 2: Wybór kraju**

Należy wybrać kraj, w którym się przebywa. Telewizor instaluje i organizuje kanały dla danego kraju.

- **1.** Naciśnij przycisk **MENU** na pilocie zdalnego sterowania, a następnie wybierz kolejno pozycje **TV** ≥ **Kraj**.
- **2.** Naciśnij przycisk ≤≥, aby wybrać kraj.
- **3.** Postepuj zgodnie z instrukciami wyświetlanymi na ekranie, aby wyjść.

### **Krok 3: automatyczne wyszukiwanie kanałów**

Telewizor wyszukuje oraz zapisuje wszystkie dostępne cyfrowe i analogowe kanały telewizyjne, jak również wszystkie dostępne cyfrowe kanały radiowe.

**1.** Naciśnij przycisk **MENU** na pilocie zdalnego sterowania, a następnie wybierz kolejno pozycje **TV** ≥ **Kanały.**

#### **UWAGA**

- • Przed przejściem do pozycji **Kanały** wyświetlony zostanie monit o wprowadzenie bieżącego hasła, jeśli pozycja **Blokada kanałów/Nadzór rodzic./Blokada wejścia** nie jest domyślnym ustawieniem w menu **Rodzicielska**.
- **2.** Wybierz pozycję **Wyszuk. kanał.** i naciśnij przycisk **OK** lub ≥ i wybierz opcję **Wył. ATV** lub **ATV i DTV** w celu rozpoczęcia instalacji kanałów.
- **3.** Po zakończeniu postępuj zgodnie z instrukcjami wyświetlanymi na ekranie, aby wyjść.

# E **Wyszuk. aktual.**

Funkcja **Wyszuk. aktual.** pełni podobną rolę, co funkcja **Wyszuk. kanał.**. Różnica polega na tym, że można zaktualizować listę kanałów bez usuwania początkowych informacji.

#### **UWAGA**

- • Funkcja ta jest dostępna tylko dla trybu antenowego.
- **1.** Naciśnij znajdujący się na pilocie zdalnego sterowania przycisk **MENU** oi wybierz polecenie **TV** ≥ **Kanały**.

#### **UWAGA**

- Przed przejściem do pozycji **Kanały** wyświetlony zostanie monit o wprowadzenie bieżącego hasła, jeśli pozycja **Blokada kanałów/Nadzór rodzic./Blokada wejścia** nie jest domyślnym ustawieniem w menu **Rodzicielska**.
- **2.** Naciśnij przycisk ∧∨, aby wybrać pozycje **Wyszuk. aktual.** i naciśnij przycisk **OK** lub ≥ w celu rozpoczęcia aktualizacji kanałów.
- **3.** Po zakończeniu postępuj zgodnie z instrukcjami wyświetlanymi na ekranie, aby wyjść.

# E **Wyszuk. poj. RF**

W przypadku korzystania z transmisji cyfrowych można sprawdzić jakość i siłę sygnału kanałów cyfrowych. Umożliwia to zmianę położenia i sprawdzenie anteny lub anteny satelitarnej.

**1.** Naciśnij przycisk **MENU** na pilocie zdalnego sterowania, a następnie wybierz kolejno pozycje **TV** ≥ **Kanały.**

#### **UWAGA**

- Przed przejściem do pozycji Kanały wyświetlony zostanie monit o wprowadzenie bieżącego hasła, jeśli pozycja **Blokada kanałów/Nadzór rodzic./Blokada wejścia** nie jest domyślnym ustawieniem w menu **Rodzicielska**.
- **2.** Naciśnij przycisk  $\wedge \vee$  aby wybrać pozycję **Wyszuk. poj. RF** i naciśnij przycisk **OK** lub ≥, aby przejść.

### **Tryb antenowy**

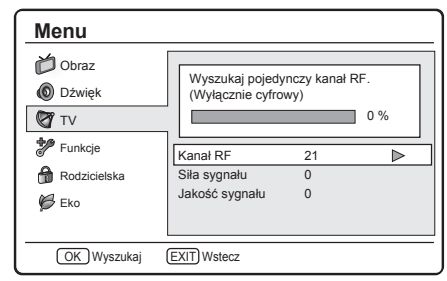

### **Tryb kablowy**

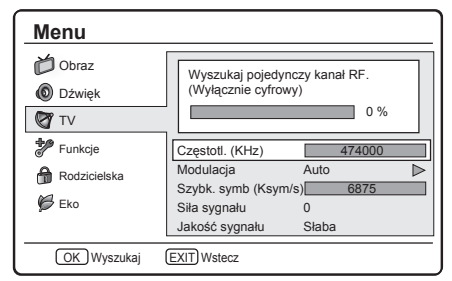

# **3. <Tryb antenowy>**

Wyróżnij pole **Kanał RF** i naciśnij przycisk ≤≥, aby wybrać numer kanału do wyszukiwania. **<Tryb kablowy>** Skonfiguruj pole **Częstotliwość**, **Modulacja** i **Szybkość symbolu** do wyszukiwania.

- **4.** Naciśnij przycisk **OK**, aby rozpocząć wyszukiwanie.
- **5.** Po zakończeniu wyszukiwania na ekranie pojawi się wynik siły i jakości sygnału.
- **6.** Postępuj zgodnie z instrukcjami wyświetlanymi na ekranie, aby wyjść.

### **UWAGA**

- • Jeśli jakość i siła sygnału są słabe, zmień położenie anteny lub anteny satelitarnej, a następnie ponownie wykonaj test.
- • W przypadku dalszych problemów z odbiorem transmisji cyfrowych należy skontaktować się z wykwalifikowanym instalatorem.

# E **Ręcz szuk. anal.**

W sekcji tej opisano sposób ręcznego wyszukiwania i zapisywania analogowych kanałów telewizyjnych.

**1.** Naciśnij przycisk **MENU** na pilocie zdalnego sterowania, a następnie wybierz kolejno pozycje **TV** ≥ **Kanały**.

#### **UWAGA**

- Przed przejściem do pozycji Kanały wyświetlony zostanie monit o wprowadzenie bieżącego hasła, jeśli pozycja **Blokada kanałów/Nadzór rodzic./Blokada wejścia** nie jest domyślnym ustawieniem w menu **Rodzicielska**.
- **2.** Naciśnii przycisk  $\wedge \vee$ , aby wybrać pozycie **Recz szuk. anal.** i naciśnij przycisk **OK** lub ≥, aby przejść

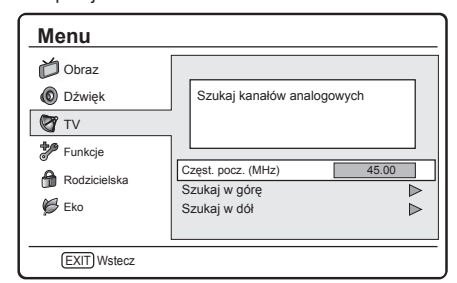

- **3.** W polu **Częst. pocz. (MHz)** wpisz częstotliwość za pomocą **przycisków numerycznych** na pilocie zdalnego sterowania.
- 4. Naciśnii przycisk  $\wedge \vee$ , aby wybrać pozycie **Szukaj w górę** lub **Szukaj w dół** w celu wyszukania następnego dostępnego kanału analogowego dla wprowadzonej częstotliwości.
- **5.** Naciśnij przycisk **OK** lub ≥, aby rozpocząć wyszukiwanie.
- **6.** Po zakończeniu postępuj zgodnie z instrukcjami wyświetlanymi na ekranie, aby wyjść.

# E **Wybór ulubionej sieci**

Podczas oglądania telewizji cyfrowej można wybrać ulubioną sieć w celu umieszczenia kanałów ulubionej sieci na górze listy kanałów (przycisk PR LIST (Lista programów)).

**1.** Naciśnij przycisk **MENU** na pilocie zdalnego sterowania i wybierz kolejno pozycje **TV** ≥ **Kanały**.

#### **UWAGA**

- • Przed przejściem do pozycji **Kanały** wyświetlony zostanie monit o wprowadzenie bieżącego hasła, jeśli pozycja **Blokada kanałów/Nadzór rodzic./Blokada wejścia** nie jest domyślnym ustawieniem w menu **Rodzicielska**.
- **2.** Naciśnij przycisk  $\wedge \vee$ , aby wybrać pozycje **Wybór ulubionej sieci** i naciśnij przycisk **OK** lub ≥, aby przejść do listy sieci.
- **3.** Wybierz ulubioną sieć i naciśnij przycisk **OK**.
- **4.** Postępuj zgodnie z instrukcjami wyświetlanymi na ekranie, aby wyjść.

#### **UWAGA**

• Menu to jest dostepne tylko wtedy, ady 1) dla ustawienia kraju wybrano opcję "Norway" (Norwegia) oraz 2) w wyniku automatycznego wyszukiwania kanałów znaleziono więcej niż dwie sieci.

# E **Pomiń kanał**

Funkcja Pomiń kanał umożliwia pomijanie jednego lub więcej kanałów podczas ich przełączania za pomocą przycisku **P**  $\land$  V na pilocie zdalnego sterowania.

**1.** Naciśnij przycisk **MENU** na pilocie zdalnego sterowania, a następnie wybierz kolejno pozycje **TV** ≥ **Kanały.**

#### **UWAGA**

- • Przed przejściem do pozycji **Kanały** wyświetlony zostanie monit o wprowadzenie bieżącego hasła, jeśli pozycja **Blokada kanałów/Nadzór rodzic./Blokada wejścia** nie jest domyślnym ustawieniem w menu **Rodzicielska.**<br>2 Naciśnii pr
- Naciśnij przycisk ∧∨, aby wybrać pozycję **Pomiń kanał** i naciśnij przycisk **OK** lub ≥ w celu przejścia do listy kanałów.
- **3.** Naciśnij przycisk  $\wedge \vee$ , aby wybrać co najmniej jeden kanał do pominięcia.
- **4.** Naciśnij przycisk **OK**, aby zaznaczyć lub anulować.
- **5.** Postępuj zgodnie z instrukcjami wyświetlanymi na ekranie, aby wyjść.

#### **UWAGA:**

Aby móc oglądać pominięte kanały, należy wprowadzić numery kanałów za pomocą **przycisków numerycznych** na pilocie zdalnego sterowania lub wybrać je z **PR LIST (Lista programów)**.

# E **Sortowanie kanałów**

Funkcja Sortuj kanał umożliwia zmianę kolejności kanałów na **PR LIST (Lista programów)**.

**1.** Naciśnij przycisk **MENU** na pilocie zdalnego sterowania, a następnie wybierz kolejno pozycje **TV** ≥ **Kanały.**

### **UWAGA**

- Przed przejściem do pozycji **Kanały** wyświetlony zostanie monit o wprowadzenie bieżącego hasła, jeśli pozycja **Blokada kanałów/Nadzór rodzic./Blokada wejścia** nie jest domyślnym ustawieniem w menu **Rodzicielska**.
- 2. Naciśnij  $\land$  V, aby wybrać **Sortowanie kanałów** i naciśnij **OK** lub ≥, aby przejść do podmenu.
- **3.** Naciśnij ≥, aby wybrać **Kolejność numeryczna** lub **Kolejność alfabetyczna**.

# E **Przenoszenie kanałów**

Przenoszenie kanałów umożliwia zmianę kolejności kanałów na liście **PR LIST (Lista programów)**.

**1.** Naciśnij przycisk **MENU** na pilocie zdalnego sterowania, a następnie wybierz kolejno pozycje **TV** ≥ **Kanały.**

#### **UWAGA**

Przed przejściem do pozycji **Kanały** wyświetlony zostanie monit o wprowadzenie bieżącego hasła, jeśli pozycja **Blokada kanałów/Nadzór rodzic./Blokada wejścia** nie jest domyślnym ustawieniem w menu **Rodzicielska**.

# **Menu TV**

- 2. Naciśnij AV, aby wybrać Przenoszenie **kanałów** i naciśnij **OK** lub ≥, aby przejść do listy kanałów.
- **3.** Naciśnij przycisk  $\wedge \vee$ , aby wybrać jeden kanał i naciśnij przycisk **OK** w celu zaznaczenia.
- 4. Naciśnii przycisk  $\wedge \vee$ , aby wybrać inny kanał i naciśnij przycisk **OK** w celu zaznaczenia. Drugi zaznaczony kanał można przenieść przed pierwszy wybrany kanał.
- **5.** Powtórz krok 3 i 4 w celu zmiany kolejności kolejnych kanałów.
- **6.** Postępuj zgodnie z instrukcjami wyświetlanymi na ekranie, aby wyjść.

# **e** Edvcia kanału

Funkcja Edycja kanału umożliwia zmianę numeru lub nazwy kanału.

**1.** Naciśnij przycisk **MENU** na pilocie zdalnego sterowania, a następnie wybierz kolejno pozycje **TV** ≥ **Kanały.**

#### **UWAGA**

- Przed przejściem do pozycji **Kanały** wyświetlony zostanie monit o wprowadzenie bieżącego hasła, jeśli pozycja **Blokada kanałów/Nadzór rodzic./Blokada wejścia** nie jest domyślnym ustawieniem w menu **Rodzicielska**.
- 2. Naciśnij przycisk  $\wedge \vee$ , aby wybrać pozycję **Edycja kanału** i naciśnij przycisk **OK** lub ≥ w celu przejścia do listy kanałów.
- 3. Naciśnij przycisk  $\wedge \vee$ , aby wybrać jeden kanał do edycji.
- **4.** Naciśnij przycisk **OK** ,aby przejść.
- **5.** Naciśnij przycisk ∧∨, aby wyróżnić jedną z poniższych pozycji:
	- • **Numer kanału:** wprowadź nowy numer kanału za pomocą **przycisków numerycznych** na pilocie zdalnego sterowania
	- • **Nazwa kanału:** zmień nazwę kanału za pomocą **przycisków numerycznych** na pilocie zdalnego sterowania. Dostępne znaki widoczne są na poniższym rysunku. (W celu zmiany znaku należy nacisnąć każdy przycisk kilka razy).

#### **Przyciski numeryczne 0–9 z dostępnymi znakami**

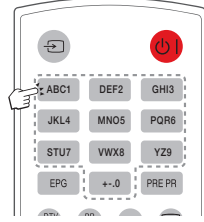

**6.** Postępuj zgodnie z instrukcjami wyświetlanymi na ekranie, aby wyjść.

#### **UWAGA**

Nowy wprowadzony numer kanału nie może zastąpić istniejącego.

### E **Przypisywanie dekodera kanału (dla trybu ATV)**

Dekodery, które dekodują kanały, można podłączać do złącza SCART. Kanał telewizyjny należy przypisać jako kanał do dekodowania. Przed wyborem kanałów należy upewnić się, że telewizor jest podłączony za pomocą złącza SCART.

**1.** Naciśnij przycisk **MENU** na pilocie zdalnego sterowania, a następnie wybierz kolejno pozycje **TV** ≥ **Kanały.**

#### **UWAGA**

- • Przed przejściem do pozycji **Kanały** wyświetlony zostanie monit o wprowadzenie bieżącego hasła, jeśli pozycja **Blokada kanałów/Nadzór rodzic./Blokada wejścia** nie jest domyślnym ustawieniem w menu **Rodzicielska**.
- 2. Naciśnij przycisk AV, aby wybrać pozycję **Dekoder** i naciśnij przycisk **OK** lub ➢ w<br>celu przejścia do listy dostępnych kanałów analogowych.
- **3.** Naciśnij przycisk  $\wedge \vee$ , aby wybrać kanał do dekodowania.
- **4.** Naciśnij przycisk **OK**, aby zaznaczyć lub anulować.
- **5.** Postępuj zgodnie <sup>z</sup> instrukcjami wyświetlanymi na ekranie, aby wyjść.

### E **Dokł. stroj. kan. analog.**

Jeśli odbiór jest słaby, kanały analogowe można dostroić ręcznie.<br>1. Na

**1.** Naciśnij przycisk **MENU** na pilocie zdalnego sterowania, a następnie wybierz kolejno pozycje **TV** ≥ **Kanały.**

#### **UWAGA**

- • Przed przejściem do pozycji **Kanały** wyświetlony zostanie monit o wprowadzenie bieżącego hasła, jeśli pozycja **Blokada kanałów/Nadzór rodzic./Blokada wejścia** nie jest domyślnym ustawieniem w menu **Rodzicielska**.
- **2.** Naciśnij przycisk <> , aby wybrać pozycję **Dokł. stroj. kan. analog.** i naciśnij przycisk **OK** lub ≥ w celu przejścia do listy kanałów analogowych.
- **3.** Naciśnij przycisk  $\wedge \vee$ , aby wybrać jeden kanał i naciśnij przycisk **OK** w celu przejścia.
- **4.** Naciśnij przycisk ≤≥, aby dostosować częstotliwość.
- **5.** Po zakończeniu naciśnij przycisk **OK**, aby ustawić częstotliwość. Dostrojony kanał zostanie zapisany pod bieżącym numerem kanału.
- **6.** Postępuj zgodnie z instrukcjami wyświetlanymi na ekranie, aby wyjść.

# E **Usuń listę kanałów**

Wybór tej pozycji umożliwia wyczyszczenie wszystkich kanałów zapisanych na liście kanałów.

**1.** Naciśnij przycisk **MENU** na pilocie zdalnego sterowania i wybierz kolejno pozycje **TV** ≥ **Kanały**.

#### **UWAGA**

- • Przed przejściem do pozycji **Kanały** wyświetlony zostanie monit o wprowadzenie bieżącego hasła, jeśli pozycja **Blokada kanałów/Nadzór rodzic./Blokada wejścia** nie jest domyślnym ustawieniem w menu **Rodzicielska**.
- **2.** Naciśnij przycisk <>, aby wybrać pozycję **Usuń listę kanałów** i naciśnij przycisk **OK** lub ≥, aby przejść.
- **3.** Wybierz opcję **OK** i naciśnij przycisk **OK** na pilocie zdalnego sterowania, aby wyczyścić listę kanałów.

# **Menu TV**

# **Funkcje**

# **Wybór języka menue**

Umożliwia wybranie języka menu.

- **1.** Naciśnij przycisk **MENU** na pilocie zdalnego sterowania i wybierz kolejno pozycje **Funkcje** ≥ **Menu Język**.
- 2. Naciśnij przycisk <>, aby wybrać język.<br>3. Postepuj zgodnie z instrukcjami wyświet
- **3.** Postępuj zgodnie z instrukcjami wyświetlanymi na ekranie, aby wyjść.

# **Tryb 4:3**

Umożliwia wybranie współczynnika kształtu obrazu w trybie automatycznym. Po wybraniu trybu 4:3 rozmiar obrazu będzie zgodny ze specyfikacją WSS lub Scart Pin8. Po wybraniu trybu 16:9 format obrazu zmieni się na szeroki ekran.

- **1.** Naciśnij przycisk **MENU** na pilocie zdalnego sterowania i wybierz kolejno pozycje **Funkcje** ≥ **Tryb 4:3**.
- **2.** Naciśnij przycisk ≤≥, aby wybrać preferowany tryb.
- **3.** Postępuj zgodnie z instrukcjami wyświetlanymi na ekranie, aby wyjść.

### **Zmiana formatu obrazu**

Format obrazu można zmienić w celu jego dopasowania do zawartości.

**1.** Naciśnij kilkakrotnie przycisk **⊡**, aby wybrać jeden z poniższych formatów obrazu. Można także nacisnąć przycisk **MENU** i wybrać pozycje **Funkcje** ≥ **Format obrazu**.

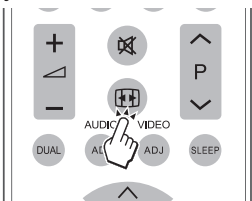

# **Auto**

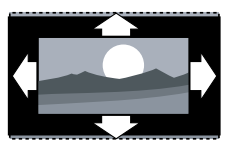

Format automatyczny w trybie DTV przekazuje strumienie z informaciami AFD, a w trybie ATV i SCART z informacjami WSS.

# **Normalny (nie dla HD)**

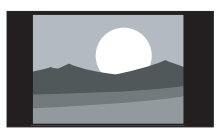

Wyświetla klasyczny format  $4.3$ 

# **UWAGA**

• Stałe używanie formatu obrazu **Normal** może być przyczyną zniekształcenia ekranu.

# **Powiększenie 1 (nie dla HD)**

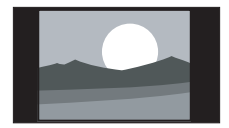

Zmienia klasyczny format 4:3 na 14:9.

# **Powiększenie 2 (nie dla HD)**

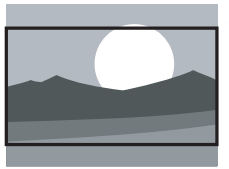

Zmienia klasyczny format 4:3 na 16:9.

# **Szeroki**

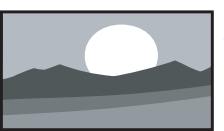

Stretches the classic 4:3 format to 16:9.

#### **UWAGA**

- Jeśli źródłem wejścia jest tryb PC, dostępny jest tylko format 4:3 i Szeroki ekran
- Dla sygnału wejściowego PC 4:3 dostępny jest format obrazu 4:3 i Szeroki ekran.
- Dla innych sygnałów wejściowych dostępny jest tylko format Szeroki ekran.

### **Czas**

Umożliwia ustawienie bieżącej godziny i wyłącznika czasowego.

# E **Zmiana strefy czasowej**

- **1.** Naciśnij przycisk **MENU** na pilocie zdalnego sterowania, a następnie wybierz kolejno pozycje **Funkcje** ≥ **Czas**.
- **2.** Naciśnij przycisk **OK** lub ≥ aby przejść do menu **Czas**.
- **3.** Wybierz pozycję Strefa czasowa i naciśnij przycisk ≤≥, aby wybrać **Strefa czasowa**.
- **4.** Postępuj zgodnie z instrukcjami wyświetlanymi na ekranie, aby wyjść.

# E **Ustawianie zegara**

- **1.** Naciśnij przycisk **MENU** na pilocie zdalnego sterowania, a następnie wybierz kolejno pozycje **Funkcje** ≥ **Czas**.
- **2.** Naciśnij przycisk **OK** lub ≥ , aby przejść do menu **Czas**.

**3.** Naciśnij przycisk  $\wedge \vee$ , aby wybrać pozycję **Czas** i naciśnij przycisk **OK** lub ≥ w celu przejści.

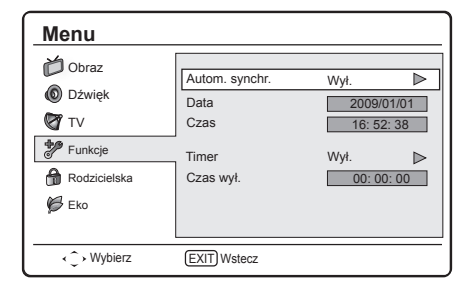

- **4.** Wybierz pozycję **Autom. synchr.** i naciśnij przycisk≤≥, aby wybrać opcję:
	- • **Wł.:** ustawia zegar automatycznie zgodnie z godziną sygnału cyfrowego. (Tylko jeśli dostępny jest sygnał cyfrowy).
	- Wył.: naciśnij przycisk  $\wedge \vee$ , aby ręcznie ustawić **Data** lub **Czas** za pomocą **przycisków numerycznych** na pilocie zdalnego sterowania.
- **5.** Po ustawieniu zegara postępuj zgodnie z instrukcjami wyświetlanymi na ekranie, aby wyjść.

### E **Automatyczne wyłączanie telewizora (Czas wył.)**

Funkcja Czas wył. umożliwia przełączenie telewizora do trybu gotowości o określonej godzinie.

### **UWAGA**

- • Przed użyciem funkcji Czas wył. należy ustawić prawidłową godzinę telewizora. (Patrz str. 17 *"Ustawianie zegara"*)
- **1.** Naciśnij przycisk **MENU** na pilocie zdalnego sterowania, a następnie wybierz kolejno pozycje **Funkcje** ≥ **Czas**.
- **2.** Naciśnij przycisk **OK** lub ≥ , aby przejść do menu **Czas**.
- **3.** Naciśnii przycisk  $\wedge \vee$ , aby wybrać pozycie Czas i naciśnij przycisk **OK** lub ≥ w celu przejści.
- 4. Naciśnij przycisk  $\vee$ , aby wybrać pozycję **Timer** i naciśnij przycisk ≤≥, aby wybrać opcję:
	- • **Wył.:** wyłączenie **Timer**.
	- Wł.: naciśnij przycisk v, aby wyróżnić pole **Czas wył.** i ustaw czas wyłączenia zasilania za pomocą **przycisków numerycznych** na pilocie zdalnego sterowania.
- **5.** Postępuj zgodnie z instrukcjami wyświetlanymi na ekranie, aby wyjść.

# E **Automatyczne przełączanie telewizora do trybu gotowości (Timer uśpienia)**

Wyłącznik czasowy umożliwia przełączenie telewizora do trybu gotowości po upływie określonego czasu.

- **1.** Naciśnij przycisk **MENU** na pilocie zdalnego sterowania, a następnie wybierz kolejno pozycje **Funkcje** ≥ **Czas**.
- **2.** Naciśnij przycisk **OK** lub ≥ aby przejść do menu **Czas**.
- 3. Naciśnij przycisk  $\wedge \vee$ , aby wybrać pozycję

# **Timer uśpienia**.

- **4.** Naciśnij przycisk ≤≥, aby wybrać okres, po upływie którego telewizor przejdzie w tryb gotowości.
- **5.** Postepuj zgodnie z instrukcjami wyświetlanymi na ekranie, aby wyjść.

### **UWAGA**

• Po naciśnięciu dowolnego przycisku pilota zdalnego sterowania przed upływem trzech minut, wyłącznik czasowy zostanie anulowany automatycznie.

# **SCART**

Można ustawić określony rodzaj sygnału odbieranego przez złącze SCART. Należy sprawdzić typ wyjścia sygnału urządzenia DVD lub innego urządzenia podłączonego do złącza SCART telewizora, odnosząc się do instrukcji producenta danego urządzenia. Następnie należy wybrać odpowiednie ustawienie sygnału wejściowego dla złącza SCART.

#### **UWAGA**

Opcja ta jest dostępna tylko wtedy, gdy źródłem sygnału wejściowego jest złącze SCART.

# **Etykieta wejścia**

Można oznaczyć etykietą każde źródło wejścia z użyciem własnego opisu.

- **1.** Naciśnij **MENU** na pilocie zdalnego sterowania i wybrać **Funkcje > Etykieta wejścia**.
- **2.** Naciśnij **OK** lub **>**, aby przejść do **Etykieta wejścia**.
- **3.** Naciśnij ∧∨ <>, aby wybrać każdy znak nowej nazwy dla źródła wejścia, a następnie naciśnij **OK**.
- **4.** Powtórz, aż do pełnego wprowadzenia etykiety.

# **UWAGA**

- • Etykieta może zawierać do sześciu znaków.
- Aby ustawić etykietę źródła wejścia z mniejszą niż sześć liczbą znaków, wybierz "END (Koniec)" w celu ustawienia nazwy.
- • Nie można zmienić etykiet, jeśli źródło wejścia to "TV" lub "USB".

# **Korzystanie z napisów**

Napisy można włączyć dla każdego kanału telewizyjnego. Napisy są nadawane za pomocą teletekstu lub transmisji cyfrowych DVB-T. W przypadku transmisji cyfrowych dostępna jest dodatkowa opcja umożliwiająca wybór preferowanego języka napisów.

# E **Ustawianie napisów analogowych**

- **1.** Naciśnij przycisk **MENU** na pilocie zdalnego sterowania, a następnie wybierz kolejno pozycje **Funkcje** ≥ **Napisy.**
- **2.** Naciśnij przycisk **OK** lub ≥, aby przejść do menu **Napisy**.
- **3.** Wybierz pozycję **Napisy analogowe**.

# **Menu TV**

- **4.** Naciśnij przycisk ≤≥ w celu wybrania opcji **Wł.**, aby napisy były wyświetlane zawsze lub opcji **Wł. przy wycisz.**, aby napisy były wyświetlane tylko przy wyciszonym dźwięku. Wybierz opcję **Wył.**, aby wyłączyć napisy.
- **5.** Postępuj zgodnie z instrukcjami wyświetlanymi na ekranie, aby wyjść.

#### E **Wybór języka napisów w przypadku cyfrowych kanałów telewizyjnych**

W przypadku wybierania języka napisów dla cyfrowego kanału telewizyjnego w opisany poniżej sposób, preferowany język napisów, który został ustawiony w menu **TV**, jest tymczasowo pomijany.

- **1.** Naciśnij przycisk **MENU** na pilocie zdalnego sterowania, a następnie wybierz kolejno pozycie **Funkcje** ≥ **Napisy.**
- **2.** Naciśnij przycisk **OK** lub ≥, aby przejść do menu **Napisy**.
- **3.** Naciśnij przycisk  $\wedge \vee$ , aby wybrać opcję 1-sze **Napisy** lub **2-gie Napisy**.
- **4.** Wyróżnij wybór i naciśnij przycisk ≤≥, aby wybrać język napisów.
- **5.** Postępuj zgodnie z instrukcjami wyświetlanymi na ekranie, aby wyjść.

#### **UWAGA**

- Jeśli wybrany język napisów nie jest nadawany. dostępny będzie domyślny język napisów.
- • Jeśli wybrany język **1-sze Napisy** nie będzie dostępny, zapewniony zostanie język **2-gie Napisy**.

### E **Wybór napisów dla osób niedosłyszących**

Podczas oglądania kanałów z usługami dla osób niedosłyszących można włączyć napisy dla osób niedosłyszących. Tylko dla kanałów cyfrowych.

- **1.** Naciśnij przycisk **MENU** na pilocie zdalnego sterowania, a następnie wybierz kolejno pozycje **Funkcje** ≥ **Napisy.**
- **2.** Naciśnij przycisk **OK** lub ≥, aby przejść do menu **Napisy**.
- **3.** Naciśnij przycisk <> , aby wybrać pozycję **Typ napisów.**
- **4.** Naciśnij przycisk ≤≥, aby wybrać typ napisów **Niedosłyszący**.
- **5.** Postępuj zgodnie z instrukcjami wyświetlanymi na ekranie, aby wyjść.

**Język teletekstu**

Język teletekstu można wybrać, jeśli telewizor odbiera sygnały teletekstu nadawane przez sieć telewizyjną. (Patrz str. 11).

# **Wspólny interfejs**

Funkcja ta umożliwia oglądanie zakodowanych usług (usług płatnych). (Patrz str. 25).

### **UWAGA**

• Funkcja ta może nie działać w zależności od krajowych warunków transmisji.

**Overscan HDMI**

W przypadku oglądania telewizji za pomocą

źródła sygnału HDMI funkcji tej można użyć do powiększenia obrazu. Zawartość wideo może zostać nieznacznie utracona.

- **1.** Naciśnij przycisk **MENU**na pilocie zdalnego sterowania, a następnie wybierz kolejno pozycje **Funkcje** ≥ **Inf. o wyszuk. HDMI**
- **2.** Naciśnij przycisk ≤≥, aby wyróżnić jedną z poniższych pozycji:
	- • Wybierz opcję **Auto** w celu automatycznego skanowania obrazu.
	- • Wybierz opcję **Underscan** w celu wyłączenia.
	- Wybierz opcje **Overscan** w celu uaktywnienia.
- **3.** Postępuj zgodnie z instrukcjami wyświetlanymi na ekranie, aby wyjść.

### **Ręczne pobieranie OAD**

Po uzyskaniu informacii o aktualizacii oprogramowania od sprzedawcy lub z Internetu można zaktualizować oprogramowanie operacyjne za pomocą funkcji pobierania OAD (Over Air Download). Zaktualizowane dane oprogramowania zostaną przesłane za pomocą sygnału telewizyjnego.

- **1.** Naciśnij przycisk **MENU** na pilocie zdalnego sterowania i wybierz kolejno pozycje **Funkcje** ≥ **OAD** ≥ **Ręczne pobieranie OAD**.
- **2.** Naciśnij przycisk **OK** lub ≥, aby przejść.
- **3.** Postępuj zgodnie z instrukcjami wyświetlanymi na ekranie, aby pobrać zaktualizowane oprogramowanie.

#### **UWAGA**

• W trakcie pobierania nie wolno wyłączać telewizora.

#### **Wyszukiwanie aktualizacji\***

\*Wszystkie kraje oprócz Wielkiej Brytanii, Szwecji i Włoch dla tej funkcji mają ustawione "No (Nie)". W trybie oczekiwania telewizor automatycznie określa, czy jest dostępna owa wersja oprogramowania.

# **Element Tak** Automatyczne wyszukiwanie dostępnych nowych aktualizacji oprogramowania, gdy telewizor znajduje się w trybie oczekiwania. **Nie** Brak wyszukiwania informacji o aktualizacji.

# **Wył. przy braku sygnału**

Po ustawieniu na "On (Włącz)", telewizor automatycznie przechodzi do trybu oczekiwania, przy braku sygnału wejścia przez 15 minut.

# **UWAGA**

• Nawet po zakończeniu programu TV, funkcja ta nie może działać ze względu na zakłócenia z innych stacji TV lub innych sygnałów.

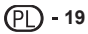

# **Wył. przy braku działania**

Po wybraniu "On (Włącz)", telewizor automatycznie przechodzi do trybu oczekiwania, przy braku używania przez trzy godziny.

#### **UWAGA**

Na pięć minut przed przejściem telewizora do trybu oczekiwania, co minutę wyświetlany jest pozostały czas.

### **Reset. do domyś.**

Po uaktywnieniu funkcji **Reset. do domyś.** telewizor musi zostać zresetowany z poziomu pierwszej instalacji.

- **1.** Naciśnij przycisk **MENU** na pilocie zdalnego sterowania, a następnie wybierz kolejno pozycje **Funkcje** ≥ **Reset. do domyś.**.
- **2.** Naciśnij przycisk **OK** lub ≥, aby przejść.
- **3.** Wybierz pozycję **OK** i naciśnij przycisk **OK** na pilocie zdalnego sterowania, aby potwierdzić.
- **4.** Postępuj zgodnie z instrukcjami wyświetlanymi na ekranie, aby zresetować ustawienia telewizora.

### **Konfiguracja DivX®**

Funkcja ta umożliwia potwierdzenie kodu rejestracyjnego. Kod należy zarejestrować w witrynie www.divx.com.

# E **Rejestracja DivX® (VOD)**

Kod rejestracyjny można znaleźć w tym menu. Przed odtworzeniem zawartości DivX® telewizor należy zarejestrować w witrynie www.divx.com.

- **1.** Naciśnij przycisk **MENU** na pilocie zdalnego sterowania i wybierz kolejno pozycje **Funkcje** ≥ **Rejestracja DivX®**.
- **2.** Naciśnij przycisk **OK** lub ≥, aby przejść.
- **3.** Postępuj zgodnie z instrukcjami wyświetlanymi na ekranie, aby wyjść.

# E **Dezaktywacja DivX® (VOD)**

Kod dezaktywacyjny można znaleźć w tym menu. Telewizor należy dezaktywować w witrynie www.divx. com w celu zwolnienia rejestracji.

- **1.** Naciśnij przycisk **MENU** na pilocie zdalnego sterowania i wybierz kolejno pozycje **Funkcje** ≥ **Dezaktywacja DivX®**.
- **2.** Naciśnij przycisk **OK** lub ≥, aby przejść.
- **3.** Postępuj zgodnie z instrukcjami wyświetlanymi na ekranie, aby wyjść.

### **Wersja programu**

Umożliwia wyświetlenie wersji oprogramowania.

- **1.** Naciśnij przycisk **MENU** na pilocie zdalnego sterowania i wybierz kolejno pozycje **Funkcje** ≥ **Wersja programu**
- **2.** Wyświetlane są informacje o wersji oprogramowania.

# **Rodzicielska**

Kanały telewizyjne lub podłączone urządzenia można zablokować za pomocą czterocyfrowego kodu, aby zapobiec oglądaniu przez dzieci niedozwolonych treści.

### **Dostęp do menu Rodzicielska**

- **1.** Naciśnij przycisk **MENU** na pilocie zdalnego sterowania, a następnie wybierz kolejno pozycje **Rodzicielska**.
- **2.** Naciśnij przycisk **OK** lub ≥, aby wyróżnić pole hasła.

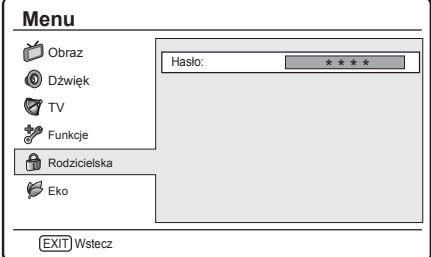

**3.** Wprowadź hasło za pomocą **przycisków numerycznych** na pilocie zdalnego sterowania. Jeśli hasło będzie prawidłowe, wyświetlone zostanie menu **Rodzicielska**.

#### **UWAGA**

- • Aby przejść do menu **Rodzicielska**, należy za każdym razem wprowadzić 4-cyfrowe hasło.
- Domyślnym hasłem jest "1234".
- W razie zapomnienia hasła należy wprowadzić "5351" w celu zastąpienia bieżących haseł.

### **Blokowanie jednego lub więcej kanałów**

Umożliwia zablokowanie określonych kanałów telewizyjnych, aby dzieci ich nie oglądały.

- **1.** Wprowadź hasło, aby uzyskać dostęp do menu **Rodzicielska**.
- **2.** Wybierz pozycję **Blokada kanałów** i naciśnij przycisk **OK** lub ≥ w celu przejścia do listy kanałów.
- **3.** Naciśnii przycisk  $\land$  V, aby wybrać co najmniej jeden kanał do zablokowania.
- **4.** Naciśnij przycisk **OK**, aby zablokować lub odblokować wybrany kanał.
- **5.** Postępuj zgodnie z instrukcjami wyświetlanymi na ekranie, aby wyjść.

#### **UWAGA**

- • Po przełączeniu na zablokowany kanał wyświetlony zostanie monit o wprowadzenie hasła. (Po podaniu prawidłowego hasła zablokowany kanał zostaną odblokowane przed ponownym uruchomieniem telewizora z trybu gotowości.)
- Jeśli wybranym krajem są Włochy (patrz str. 7 "Krok **2: ustawienie kraju"**), przy każdej próbie włączenia każdego z zablokowany kanał wyświetlony zostanie monit o wprowadzenie hasła.

# **Ustawianie blokady czasowej**

Umożliwia zablokowanie dostępu do telewizji w określonym dniu i na określony czas, aby dzieci nie mogły z niej korzystać.

- **1.** Naciśnij przycisk **MENU** na pilocie zdalnego sterowania i wybierz pozycję **Rodzicielska**.
- **2.** Wprowadź hasło, aby uzyskać dostęp do menu **Rodzicielska**.
- **3.** Wybierz pozycję **Typ blokady** i naciśnij przycisk ≤≥, aby wybrać dzień.
- 4. Naciśnij przycisk AV, aby wprowadzić ustawienie **Czas rozpoczęcia** i **Czas zakończenia**.
- **5.** Postępuj zgodnie z instrukcjami wyświetlanymi na ekranie, aby wyjść.

# **Ustawianie klasyfikacji rodzicielskich**

Niektórzy z nadawców cyfrowych klasyfikują swoje programy według wieku. W telewizorze można ustawić wyświetlanie tylko programów o klasyfikacjach wiekowych wyższych niż wiek dziecka.

- **1.** Wprowadź hasło, aby uzyskać dostęp do menu **Rodzicielska**.
- **2.** Naciśnij przycisk ∧∨, aby wybrać pozycję **Nadzór rodzicielski** i naciśnij przycisk **OK** lub ≥, aby przejść.
- **3.** Naciśnij przycisk ≤≥, aby wybrać klasyfikację wiekową.
- **4.** Postępuj zgodnie z instrukcjami wyświetlanymi na ekranie, aby wyjść.

#### **Blokowanie jednego lub więcej podłączonych urządzeń**

Umożliwia wyłączenie określonych zewnętrznych sygnałów wejściowych.

- **1.** Wprowadź hasło, aby uzyskać dostęp do menu **Rodzicielska**.
- 2. Naciśnij przycisk  $\wedge \vee$ , aby wybrać pozycje **Blokada wejścia** i naciśnij przycisk **OK** lub≥ w celu przejścia do listy źródeł sygnału.
- **3.** Naciśnii przycisk  $\wedge \vee$ , aby wybrać co najmniej jedno źródło sygnału.
- **4.** Naciśnij przycisk **OK**, aby zablokować lub odblokować wybrane źródło sygnału.
- **5.** Postępuj zgodnie z instrukcjami wyświetlanymi na ekranie, aby wyjść.

#### **UWAGA**

- Po przełączeniu na zablokowany źródeł sygnału wyświetlony zostanie monit o wprowadzenie hasła. (Po podaniu prawidłowego hasła zablokowany źródeł sygnał zostaną odblokowane przed ponownym uruchomieniem telewizora z trybu gotowości.)
- • Jeśli wybranym krajem są **Włochy** (patrz str. 7 **"Krok 2: ustawienie kraju"**), przy każdej próbie włączenia każdego z zablokowany źródeł sygnału wyświetlony zostanie monit o wprowadzenie hasła.

### **Ustawianie/zmiana hasła**

- **1.** Wprowadź hasło, aby uzyskać dostęp do menu **Rodzicielska**.
- 2. Naciśnij przycisk  $\wedge \vee$ , aby wybrać pozycje **Ustaw hasło** i naciśnij przycisk **OK** lub ≥, aby przejść
- **3.** Wprowadź nowe hasło w polu **Nowy** za pomocą **przycisków numerycznych** na pilocie zdalnego sterowania
- **4.** Wprowadź nowe hasło ponownie w polu **Potwierdź**.
- **5.** Po zakończeniu nastapi powrót do menu **Rodzicielska**.
- **6.** Powtórz kroki od 1 do 4 w celu zmiany hasła.

#### **Kasowanie wszystkich ustawień rodzicielskich**

Wszystkie ustawienia należy zresetować w menu **Rodzicielska**.

- **1.** Wprowadź hasło, aby uzyskać dostęp do menu **Rodzicielska**.
- 2. Naciśnij przycisk  $\wedge \vee$ , aby wybrać pozycję **Usuń wszyst.** i naciśnij przycisk **OK** lub ≥, aby przejść.
- **3.** Wybierz pozycję **OK** i naciśnij przycisk **OK** na pilocie zdalnego sterowania, aby skasować wszystkie ustawienia rodzicielskie.

#### **UWAGA**

• Po skasowaniu ustawień rodzicielskich nie trzeba wprowadzać hasła w celu uzyskania dostępu do pozycji **Kanały** w menu **TV**.

# **Eko**

Funkcja ta umożliwia automatyczną redukcję jasności podświetlenia w celu zmniejszenia zużycia energii i zwiększenia żywotności podświetlenia.

- **1.** Naciśnij przycisk **MENU** na pilocie zdalnego sterowania i wybierz pozycję **Eko**, a następnie naciśnij przycisk **OK** lub ≥, aby przejść**.**
- **2.** Naciśnij ≥, aby wybrać **Wł.** lub **Wył.** i uaktywnić wybór..
- **3.** Postępuj zgodnie z instrukcjami wyświetlanymi na ekranie, aby wyjść.

# **Podłączanie urządzenia USB**

# **Funkcja USB**

Ten telewizor jest wyposażony w złącze zgodne ze standardami USB1.1 i USB2.0, które umożliwia przeglądanie zdjęć, słuchanie muzyki i odtwarzanie video nagranych w urządzeniu pamięci masowej USB.

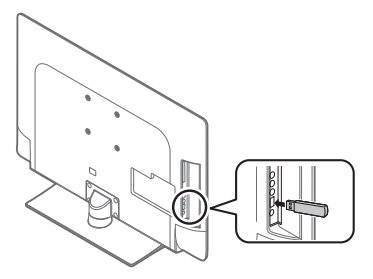

#### **UWAGA**

- • W zależności od urządzenia USB rozpoznanie przez telewizor danych znajdujących się w pamięci urządzenia może się nie udać.
- • Nazywając pliki, należy używać tylko znaków alfanumerycznych.
- • Nazwy plików zawierające ponad 80 znaków (liczba ta może być inna w zależności od zestawu znaków) mogą nie być wyświetlane.
- Urządzenia USB ani karty pamięci nie należy odłączać od telewizora podczas przesyłania plików, korzystania z funkcji pokazu slajdów, przełączania ekranu na inny lub przed wyjściem z trybu "USB" w menu "Lista wejść".
- • Urządzenia USB nie należy ciągle podłączać do telewizora ani odłączać od niego.

### **Podstawowa obsługa**

- **1.** Włącz telewizor.
- **2.** Podłącz urządzenie pamięci USB do portu USB z boku telewizora.
- **3.** Naciśnij przycisk  $\Theta$  na pilocie zdalnego sterowania, a następnie naciśnii przycisk  $\wedge$  V. aby wybrać źródło sygnału wejściowego **USB** i naciśnij przycisk **OK**. Pojawi się menu USB.

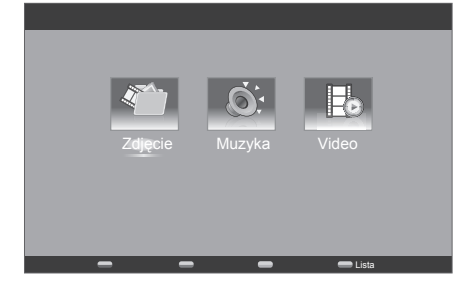

**4.** Naciśnij <>≤≥ , aby wybrać **Zdjęcie**, **Muzyka** lub **Video** i naciśnij **OK**. Pojawi się przeglądarka miniaturek USB.

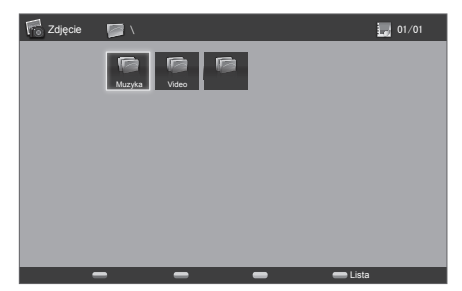

**5.** Naciśnij przycisk ∧∨ < > i **OK**, aby przejrzeć pliki lub foldery. Naciśnij przycisk **EXIT (Zakończ)**, aby wrócić do poprzedniej czynności/folderu.

### **UWAGA**

• Naciśnij **MENU**, aby wyświetlić podmenu..

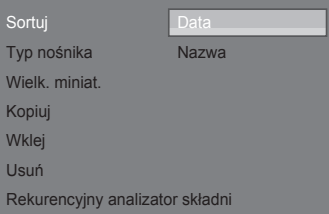

- **• Sortuj:** umożliwia posortowanie plików według **Data** i **Nazwa**.
- **• Typ nośnika:** wybór wymaganego do odtwarzania typu nośnika.
- **• Wielk. miniat.:** umożliwia zmianę rozmiaru miniatur.
- **• Kopiuj:** kopiowanie wybranego pliku.
- **• Wklej:** wklejenie skopiowanego pliku.
- **• Usuń:** usunięcie wybranego pliku.
- **• Rekurencyjny analizator składni:** wyświetla wszystkie pliki w oparciu o wybrany typ multimediów.

# **Oglądanie zdjęć**

**1.** W przeglądarce miniatur **Zdjęcie** naciśnij przycisk ∧∨ <>, aby wybrać zdjęcie lub album ze zdjęciami.

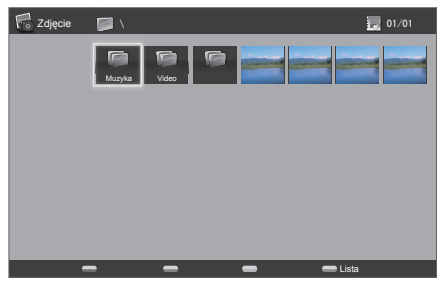

# **Podłączanie urządzenia USB**

- **2.** Naciśnij **OK**, aby przeglądać obrazy. Rozpocznie się pokaz slajdów.
- **3.** Obejrzyj zdjęcia, korzystając z przycisków na pilocie zdalnego sterowania i z instrukcji wyświetlanych na ekranie.

### **Przyciski do obsługi wyświetlania powiększonych zdjęć**

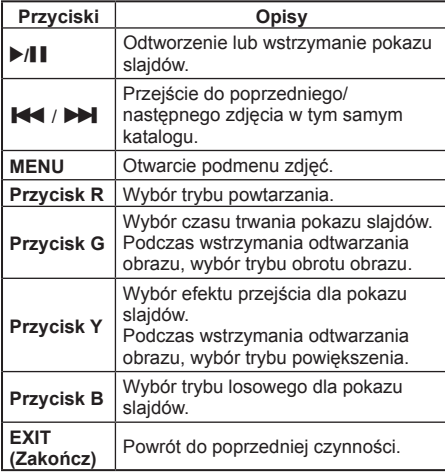

# **Słuchanie muzyki**

- **1.** W przeglądarce miniatur **Muzyka** naciśnij przycisk  $\wedge \vee \leq$ , aby wybrać plik lub album muzyczny.
- **2.** Naciśnij przycisk **OK**, aby odtworzyć plik MP3.
- **3.** Odtwarzaj pliki MP3, korzystając z przycisków na pilocie zdalnego sterowania i z instrukcji wyświetlanych na ekranie.

### **Przyciski trybu muzyki**

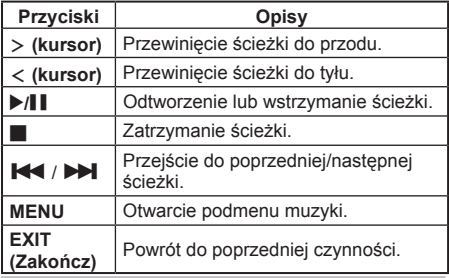

# **Odtwarzanie filmów wideo**

- **1.** W przeglądarce miniatur **Video** naciśnij przycisk <>≤≥, aby wybrać plik wideo.
- **2.** Naciśnij przycisk **OK**, aby odtworzyć plik wideo.
- **3.** Odtwarzaj pliki wideo, korzystając z przycisków na pilocie zdalnego sterowania i z instrukcji wyświetlanych na ekranie.

# **Przyciski odtwarzania w trybie wideo**

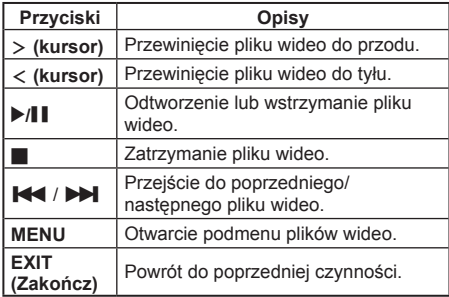

# **Zgodność urządzeń USB**

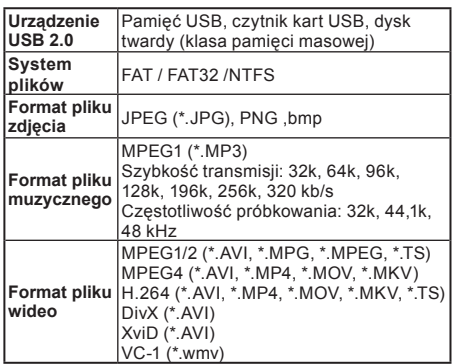

#### **UWAGA**

- • Pliki w progresywnym formacie jpeg nie są obsługiwane.
- Wszystkie pliki w urządzeniu USB o większej pojemności, mogą nie odtwarzać się prawidłowo.
- Działanie przy użyciu koncentratorów USB nie jest gwarantowane.
- Kable używane do połączenia z urządzeniem USB. muszą posiadać certyfikat USB2.0.
- Przy zbyt niskiej szybkości transferu danych, odtwarzanie video przez urządzenie USB może nie być możliwe lub obniżona zostanie jakość odtwarzania.
- • Nie można wyświetlić plików o numerze przekraczającym 1000.
- Brak szybkiego działania pomiędzy funkcjami odtwarzaj/pauza/szybkie przewijanie do przodu/ przewijanie do tyłu.
- Podczas odczytu/zapisu z USB, z niższą od wymaganej szybkością, może wystąpić drżenie lub brak płynności video (niektóre formaty FullHD).
- Pliki w urządzeniu USB 1.1 mogą nie odtwarzać się prawidłowo.
- W zależności od pliku, niektóre formaty plików video mogą się nie odtwarzać.

#### E **Przed podłączeniem ...**

- • Przed dokonaniem jakichkolwiek podłączeń należy wyłączyć telewizor i pozostałe urządzenia.
- Kable należy podłączać do złączy dokładnie.
- Należy uważnie przeczytać instrukcję obsługi każdego urządzenia zewnętrznego pod kątem możliwych typów połączeń. Pomoże to także w uzyskaniu najlepszej jakości audiowizualnej w celu zmaksymalizowania potencjału telewizora i podłączonego do niego urządzenia.

# **Połączenie HDMI**

### **Przykład możliwych do podłączenia urządzeń**

Odtwarzacz/nagrywarka ● DVD ● Blu-ray

Połączenia HDMI (High Definition Multimedia Interface) zapewniają cyfrową transmisję obrazu i dźwięku z odtwarzacza/nagrywarki przez kabel połączeniowy. Cyfrowe dane obrazu i dźwięku przesyłane są bez kompresji i dlatego nie tracą jakości. Konwersja analogowo-cyfrowa nie jest już w

podłączonych urządzeniach konieczna, co także miałoby wpływ na utratę jakości.

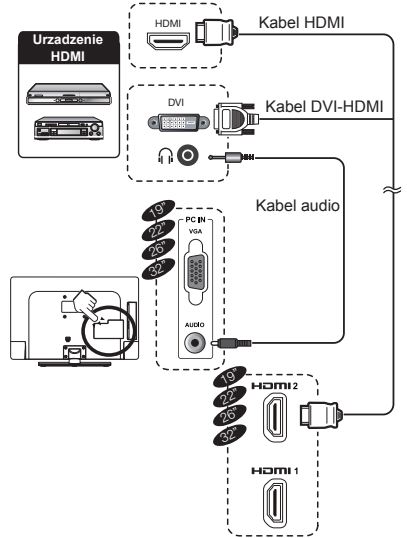

#### **Konwersja DVI/HDMI**

- Przy użyciu kabla przejściowego DVI/HDMI cyfrowe sygnały wideo odtwarzacza DVD mogą zostać także odtworzone dzięki zgodnemu połączeniu HDMI. Dźwięk musi zostać zapewniony dodatkowo.
- Oba interfejsy HDMI i DVI korzystają z tej samej metody ochrony przed kopiowaniem HDCP.

# **Obsługiwany sygnał wideo:**

576p, 480p, 1080i, 720p, 1080p Informacje na temat zgodności sygnału PC można znaleźć na stronie 26.

### **Odtwarzanie jednodotykowe**

Gdy telewizor znajduje się w trybie oczekiwania, zostanie automatycznie włączony i rozpocznie odtwarzanie obrazu ze źródła HDMI.

# **Połączenie komponentowe (YPbPr)**

#### **Przykład możliwych do podłączenia urządzeń**

Odtwarzacz/nagrywarka ● DVD ● Blu-ray

W przypadku podłączania nagrywarki DVD lub innego urządzenia nagrywającego można cieszyć się dokładnym odzwierciedleniem kolorów i wysokiej jakości obrazami dzięki połączeniu (YPbPr).

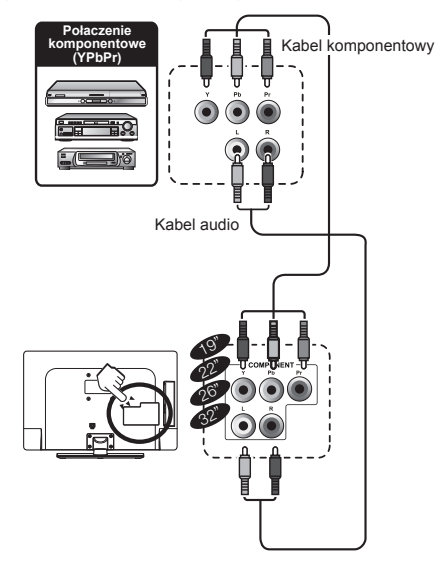

# **Połączenie SCART**

**Przykład możliwych do podłączenia urządzeń** Dekoder

#### E **Korzystanie ze złącza SCART 1**

Pełny SCART, będący wejściem dla sygnału RGB, S-Video i CVBS oraz wyjściem dla tunera CVBS.

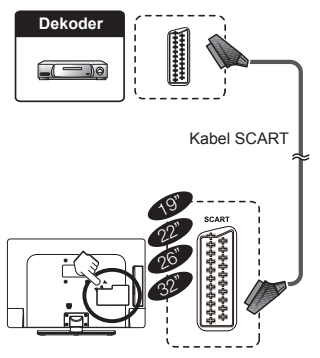

#### **UWAGA**

W przypadku, gdy dekoder ma odbierać sygnał z telewizora, należy wybrać odpowiednie źródło sygnału.

# **Podłączanie głośnika/wzmacniacza**

E **Podłączanie wzmacniacza z cyfrowym wejściem audio/analogowym wejściem audio**

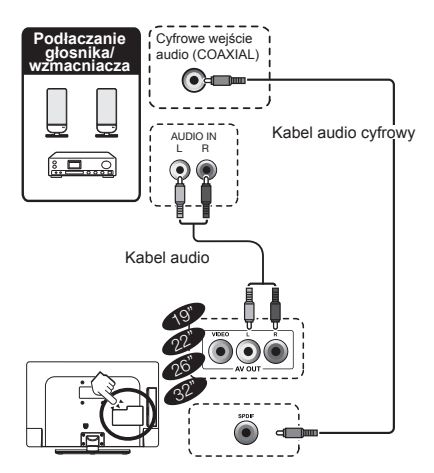

# **Wkładanie karty Smartcard do modułu CA**

Aby móc odbierać zakodowane stacje cyfrowe, do gniazda CI (Common Interface) telewizora należy włożyć moduł dostępu warunkowego (moduł CA) i kartę Smartcard.

Moduł CA i karta Smartcard nie należą do dostarczanych akcesoriów. Można je zwykle nabyć u lokalnego sprzedawcy.

#### **Wkładanie karty Smartcard do modułu CA**

- **1.** Włóż ostrożnie moduł CA do gniazda CI stroną ze stykami do przodu.
- **2.** Logo na module CA musi być skierowane na zewnątrz, patrząc z tyłu telewizora.

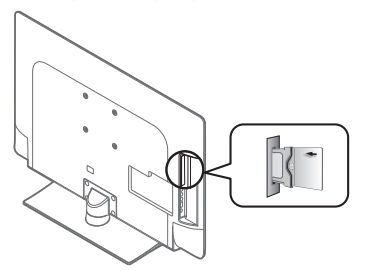

#### **UWAGA**

- • Zatwierdzenie klucza licencji po włożeniu po raz pierwszy karty Smartcard do modułu CA zgodnego ze standardem CI+ zajmuje około 30 sekund. Proces ten może się nie powieść przy braku wejściowego sygnału antenowego lub jeśli procedura "Auto installation (Automatyczna instalacja) nie została nigdy wykonana.
- Moduł CA zgodny ze standardem CI+ wymaga czasem uaktualnienia oprogramowania układowego. Odbieranie obrazu telewizyjnego przed uaktualnieniem może nie być możliwe. Podczas uaktualniania można korzystać tylko z przycisku zasilania.
- Moduł CA zgodny ze standardem CI+ nie zezwala na wyświetlanie żadnych zabezpieczonych przed kopiowaniem programów.
- Jeśli na ekranie telewizora wyświetlony zostanie komunikat z potwierdzeniem aktualizacji karty Smartcard podczas odbioru transmisii zgodnych ze standardem CI+, należy postępować zgodnie z instrukcjami widocznymi na ekranie.
- • Należy się upewnić, że moduł CA jest właściwie włożony.

#### **Sprawdzanie informacji o module CA**

Po włożeniu i uaktywnieniu modułu CA należy się upewnić, że źródłem sygnału wejściowego jest **TV**.

- **1.** Naciśnij przycisk **MENU** na pilocie zdalnego sterowania.
- **2.** Przejdź do pozycji **Funkcje** ≥ **Wspólny interfejs**.

#### **UWAGA**

- Menu to jest dostępne tylko dla stacji cyfrowych.
- Zawartość tego menu zależy od dostawcy modułu CA.

**Moduł** Ogólne informacje o module CA. **Menu** Parametry regulacji każdej karty Smartcard. **Zapytanie** Możliwość wprowadzenia wartości numerycznych, takich jak hasła.

# **Podłączanie komputera**

# **Połączenie Cyfrowe**

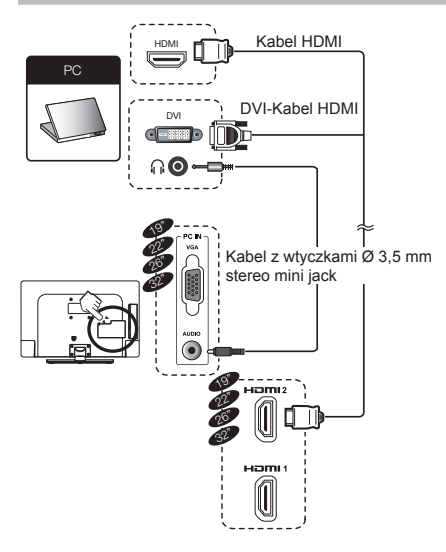

# **Połączenie analogowe**

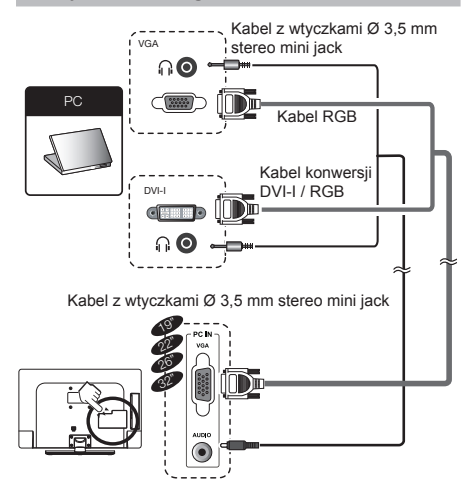

### **Obsługiwane rozdzielczości wyświetlacza**

#### **Formaty komputera (PC)**

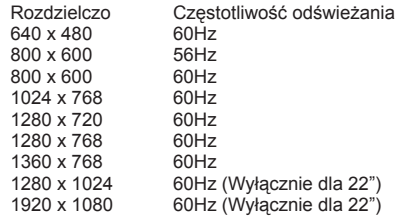

### **Formaty wideo**

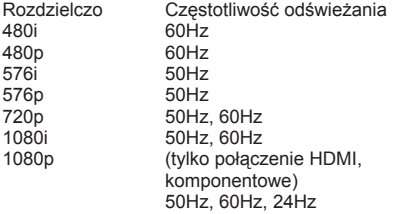

# **Specyfikacje portu RS-232C**

#### **Sterowanie telewizorem z komputera PC**

- • Po ustawieniu programu, telewizorem można sterować z komputera PC, poprzez złącze RS-232C. Można wybrać sygnał wejścia (PC/ video), wyregulować głośność oraz wykonać wiele różnych regulacji i ustawień, umożliwiających automatyczne zaprogramowane odtwarzanie.
- • Do połączenia należy użyć szeregowego kabla sterującego RS-232C (skrosowany) (dostępny w sieci handlowej).

#### **UWAGA**

• Ten system operacyjny może być używany przez osoby potrafiące obsługiwać komputery PC.

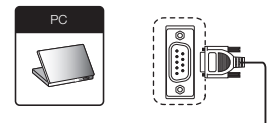

Szeregowy kabel sterowania RS-232C (skrosowany)

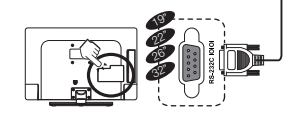

### **Warunki komunikacji**

Wykonaj ustawienia komunikacji RS-232C w komputerze PC w celu dopasowania do warunków komunikacji telewizora. Ustawienia komunikacji telewizora są następujące:

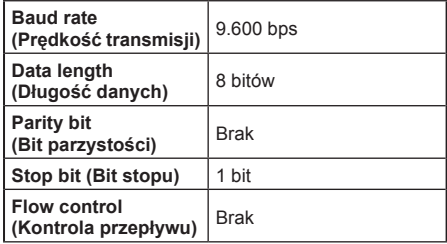

# **Procedura komunikacji**

Wysyłanie komend sterowania z komputera PC przez złącze RS- 232C.

Telewizor działa według odbieranych komend i wysyła do komputera PC komunikat odpowiedzi.

Nie należy wysyłać wiele komend w tym samym czasie. Przed wysłaniem następnej komendy należy zaczekać, aż komputer PC odbierze odpowiedź OK. Z powrotem karetki należy wysłać "A" i przed operacją potwierdzić powrót "ERR".

# **Format komendy**

Osiem kodów ASCII +CR

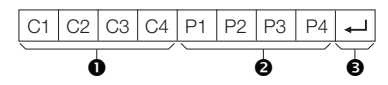

- Cztero-cyfrowa komenda: Komenda. Czteroznakowy tekst.
- <sup>2</sup> Cztero-cyfrowy parametr: Parametr 0\_9, pusty, ?, minus.
- $\bullet$  Kod powrotu (0DH):  $\leftarrow$

### **Parametr**

Wprowadź wartości parametru, wyrównaj do lewej i wypełnij przypomnienie pustymi miejscami (należy upewnić się, że dla parametru wprowadzono cztery wartości).

Gdy parametr wejścia nie znajduje się w zakresie regulacji, powraca "ERR" (sprawdź "Format kodu odpowiedzi").

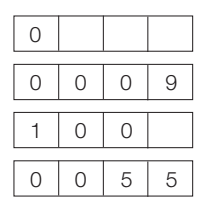

Gdy wejściem niektórych komend jest "?", odpowiedzią jest wartość obecnego ustawienia.

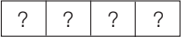

# **Format kodu odpowiedzi**

Normalna odpowiedź

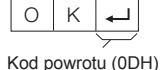

Odpowiedź oznaczajaca problem (błąd komunikacji lub nieprawidłowa komenda).

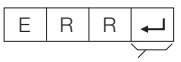

Kod powrotu (0DH)

# **Lista komend RS-232C**

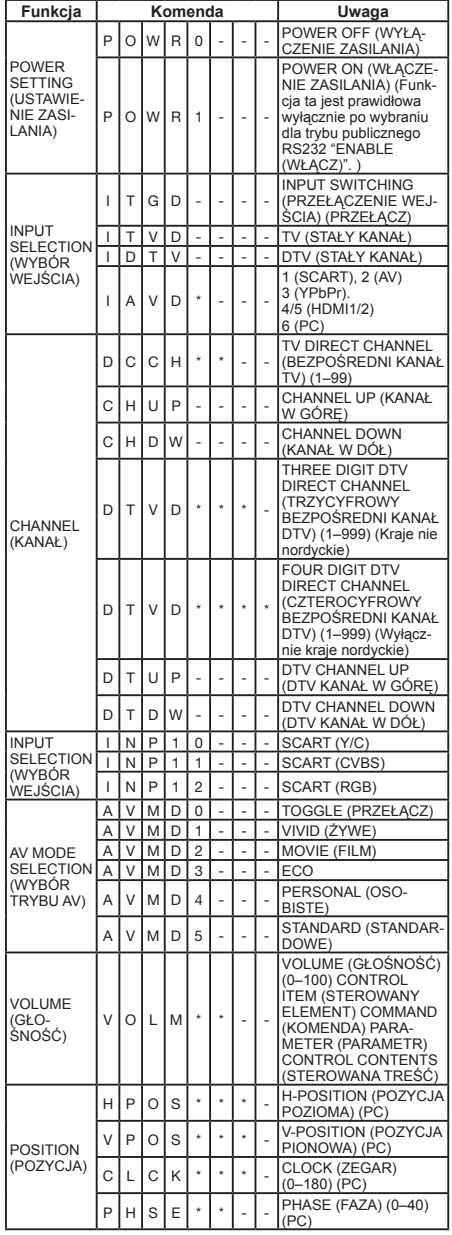

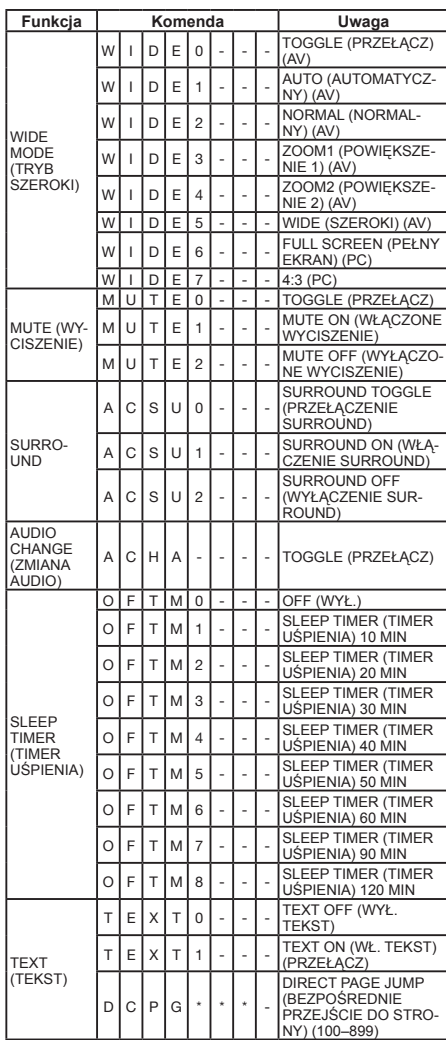

# **UWAGA**

- • Komenda RS232 ITGD, AVMD0 i ACHA musi być zgodna z działaniem pilota zdalnego sterowania. • \* oznacza numer (0-9).
	-
- • oznacza spację.

# **Rozwiązywanie problemów**

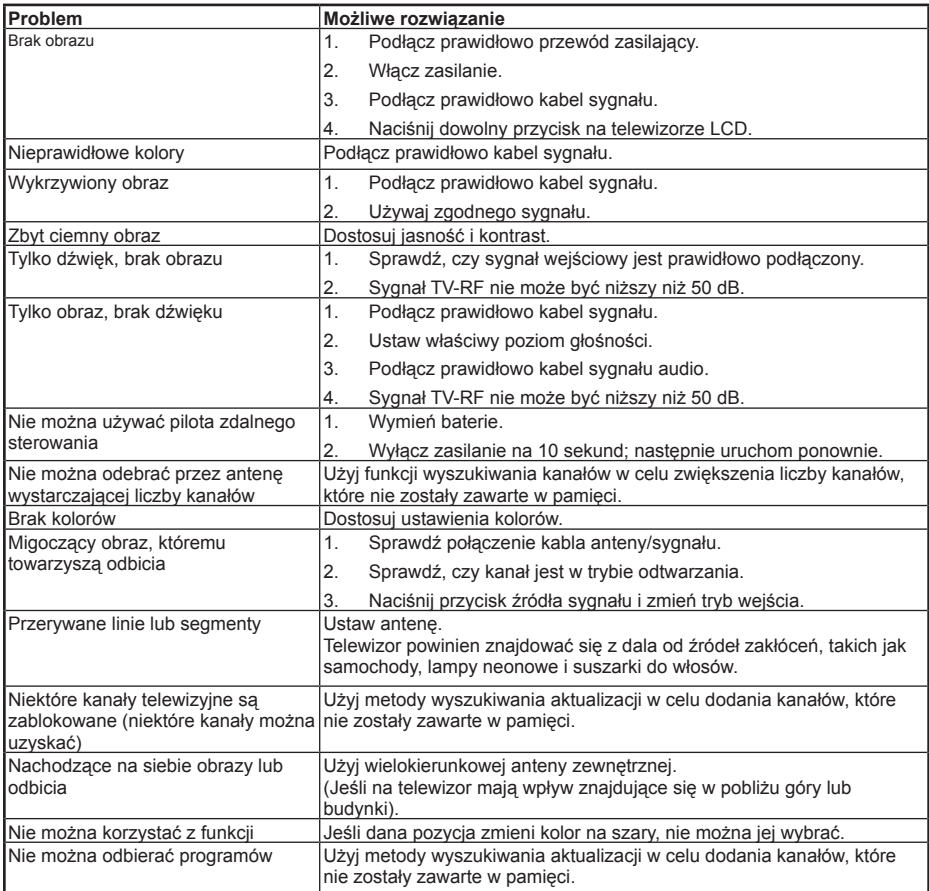

# **Dodatek**

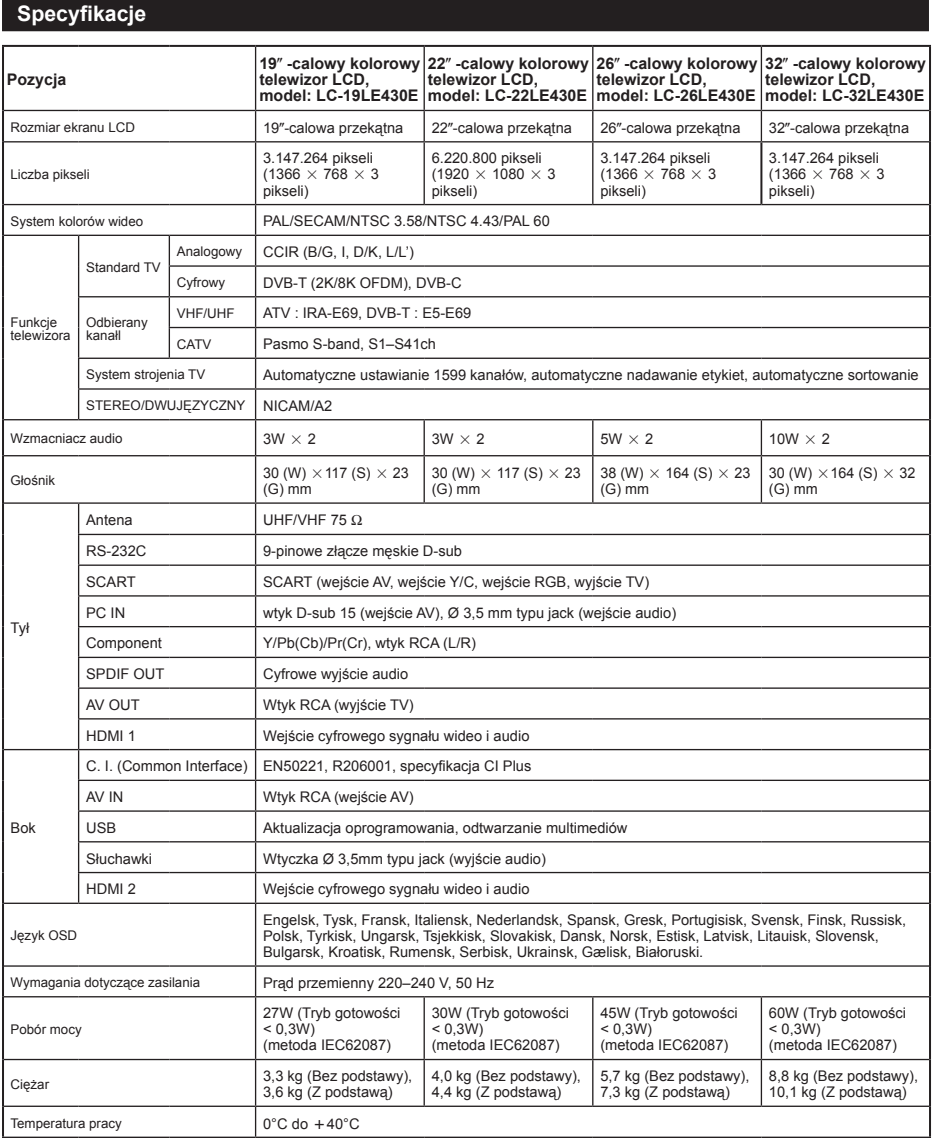

• powiadomienia zmian wyglądu i specyfikacji, mających na celu ulepszenie produktu. Wskazane wartości specyfikacji wydajności są nominalnymi wartościami jednostek produkcyjnych. W przypadku poszczególnych urządzeń mogą wystąpić pewne odchylenia od tych wartości.

**UWAGA**

- • Rysunki wymiarowe znajdują się na wewnętrznej stronie tylnej pokrywy.
- • Wyjściem dźwięku nie może być złącze HDMI.

# **Dodatek**

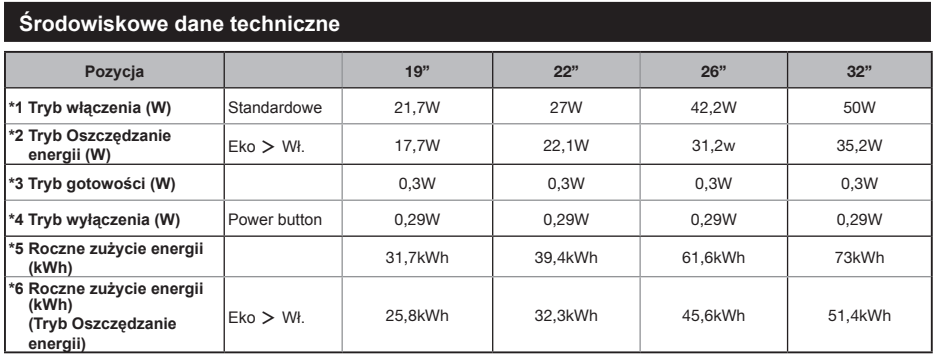

- \*1 Zmierzono zgodnie z normą IEC 62087 Ed. 2.
- \*2 Dalsze informacje na temat funkcji Oszczędzanie energii można znaleźć na odpowiednich stronach niniejszej instrukcji obsługi.
- \*3 Zmierzono zgodnie z normą IEC 62301 Ed. 1.
- \*4 Zmierzono zgodnie z normą IEC 62301 Ed. 1.
- \*5 Roczne zużycie energii zostało obliczone na podstawie poboru mocy w trybie włączenia (Standardowe), przy oglądaniu telewizji 4 godziny dziennie, przez 365 dni w roku.
- \*6 Roczne zużycie energii zostało obliczone na podstawie poboru mocy w trybie Oszczędzanie energii, przy oglądaniu telewizji 4 godziny dziennie, przez 365 dni w roku.

#### **UWAGA**

• The power consumption of On-Mode varies depending on the images the TV displays.

# **Dalsze informacje**

#### **Ostrzeżenia dotyczące używania w środowiskach o wysokiej lub niskiej temperaturze**

- • Jeśli urządzenie jest używane w pomieszczeniu o niskiej temperaturze (np. pokoju, biurze), obraz może pozostawiać ślady lub pojawiać się z nieznacznym opóźnieniem. Nie stanowi to usterki, a urządzenie będzie ponownie działać prawidłowo, gdy temperatura wróci do stanu normalnego.
- • Urządzenia nie wolno zostawiać w gorących ani zimnych miejscach. Nie wolno go także zostawiać w miejscach wystawionych na działanie bezpośredniego światła słonecznego ani w pobliżu grzejników, ponieważ może to być przyczyną odkształcenia obudowy i wadliwego działania ekranu LCD..
- Temperatura przechowywania:  $+5^{\circ}$ C do  $+35^{\circ}$ C.

Urządzenia podłączone do uziemienia ochronnego instalacji budynku za pomocą połączenia z siecią zasilającą lub przy użyciu innych urządzeń z podłączeniem do uziemienia ochronnego i do telewizyjnego układu rozdzielczego przy użyciu kabla koncentrycznego mogą w niektórych przypadkach grozić pożarem. Dlatego też podłączenie do telewizyjnego układu rozdzielczego powinno zostać wykonane za pomocą urządzenia zapewniającego izolację elektryczną w określonym zakresie częstotliwości (izolator galwaniczny, patrz norma EN 60728-11).

#### **UWAGA**

• W Norwegii i Szwecji wymagania dotyczące izolacji odnoszą się także do urządzeń, które można podłączyć do telewizyjnych układów rozdzielczych.

#### **Licencje na oprogramowanie zawarte w tym urządzeniu – informacje**

#### **Skład oprogramowania**

Oprogramowanie zawarte w tym urządzeniu obejmuje różne składniki oprogramowania, do których prawa autorskie posiadają firma SHARP lub strony trzecie.

#### **Oprogramowanie opracowane przez firmę SHARP oraz oprogramowanie z wolnym dostępem do kodu źródłowego**

Prawa autorskie do składników oprogramowania oraz związanych z nimi dokumentów, zawartych w tym urządzeniu, które zostały opracowane lub napisane przez firmę SHARP, są jej własnością i są chronione amerykańskim prawem autorskim, międzynarodowymi traktatami o prawach autorskich oraz innymi odnośnymi prawami. W urządzeniu wykorzystano także bezpłatnie rozprowadzane oprogramowanie oraz składniki oprogramowania, do których prawa autorskie posiadają strony trzecie. Są to m.in. składniki oprogramowania objęte Powszechną Licencją Publiczną GNU (zwaną odtąd GPL), Mniejszą Powszechną Licencją Publiczną GNU (zwaną odtąd LGPL) oraz innymi umowami licencyjnymi.

#### **Podziękowania**

W tym urządzeniu wykorzystano następujące składniki oprogramowania z wolnym dostępem do kodu źródłowego:

• linux kernel • modutils • glibc • zlib • libpng

# **Znaki towarowe**

HDMI, logo HDMI i nazwa High-Definition Multimedia Interface to znaki towarowe lub zastrzeżone znaki towarowe firmy HDMI Licensing LLC.

Logo ..HD TV" jest znakiem towarowym stowarzyszenia DIGITALEUROPE

Logo "HD TV 1080p" jest znakiem towarowym stowarzyszenia DIGITALEUROPE

• Logo DVB to zastrzeżony znak towarowy konsorcjum Digital Video Broadcasting (DVB) Project.

Wyprodukowano na licencii Dolby Laboratories.

Symbole Dolby i podwójna litera D są zastrzeżonymi znakami Dolby Laboratories.

- DivX®, DivX Certified®, DivX Plus™ HD i powiązane logo, to znaki towarowe DivX, Inc. wykorzystywane na podstawie licencii.
- INFORMACJE O FORMACIE WIDEO DIVX: DivX® to format cyfrowego video stworzony przez DivX, Inc. To jest oficjalne urządzenie DivX Certified®, które odtwarza video DivX. Dalsze informacje i narzędzia programowe do konwersji plików do video DivX, można uzyskać pod adresem divx.com.
- INFORMACJE O USŁUDZE DIVX VIDEO-ON-DEMAND (wideo na żądanie): Aby można było odtwarzać zakupione filmy VOD (Video-on-Demand [Video na życzenie] DivX, to urządzenie DivX Certified® należy zarejestrować. Kod rejestracji można uzyskać w części DivX VOD w menu ustawień urządzenia. Informacje o tym, jak wykonać rejestrację, można uzyskać pod adresem vod.divx.com.

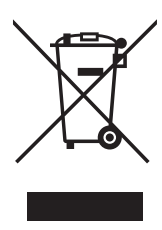

Uwaga: Państwa produkt jest oznaczony tym symbolem. Oznacza on, że zużyty sprzęt elektryczny i elektroniczny nie powinien być wyrzucany wraz z normalnymi odpadkami domowymi. Istnieje oddzielny system zbiórki tych produktów.

**A. Informacje dla użytkowników (prywatne gospodarstwa domowe) dotyczące usuwania odpadów**

### **1. W krajach Unii Europejskiej**

Uwaga: Jeśli chcą Państwo usunąć to urządzenie, prosimy nie używać zwykłych pojemników na śmieci!

Zużyty sprzęt elektryczny i elektroniczny należy usuwać oddzielnie, zgodnie z wymogami prawa dotyczącymi odpowiedniego przetwarzania, odzysku i recyklingu zużytego sprzętu elektrycznego i elektronicznego.

Po wdrożeniu przepisów unijnych w państwach członkowskich prywatne gospodarstwa domowe na terenie krajów UE mogą bezpłatnie\* zwracać zużyty sprzęt elektryczny i elektroniczny do wyznaczonych punktów zbiórki odpadów. W niektórych krajach\* można bezpłatnie zwrócić stary produkt do lokalnych punktów sprzedaży detalicznej pod warunkiem, że zakupią Państwo podobny nowy produkt. \*) W celu uzyskania dalszych informacji na ten temat należy się skontaktować z lokalnymi władzami.

Jeśli zużyty sprzęt elektryczny i elektroniczny jest wyposażony w baterie lub akumulatory, należy je usunąć oddzielnie, zgodnie z wymogami lokalnych przepisów.

Prawidłowe usunięcie tego produktu zapewni, że odpady zostaną poddane prawidłowemu przetworzeniu, odzyskowi i recyklingowi. Tym samym można zapobiec potencjalnym negatywnym skutkom dla środowiska naturalnego i zdrowia ludzkiego, które w przeciwnym razie mogłyby powstać na skutek niewłaściwej obróbki odpadów.

#### **2. Kraje spoza obszaru Unii Europejskiej**

Jeśli chcą się Państwo pozbyć produktu, należy się skontaktować z władzami lokalnymi i uzyskać informacje na temat prawidłowej metody usunięcia produktu.

Szwajcaria: zużyty sprzęt elektryczny lub elektroniczny można zwrócić bezpłatnie sprzedawcy, nawet jeśli nie dokonuje się zakupu nowego produktu. Informacje o innych obiektach składowania można znaleźć w witrynie www.swico.ch lub www.sens.ch.

### **B. Informacje dla użytkowników biznesowych dotyczące usuwania odpadów**

### **1. W krajach Unii Europejskiej**

W przypadku, gdy produkt jest używany do celów komercyjnych i zamierzają go Państwo usunąć:

Należy się skontaktować z dealerem firmy SHARP, który poinformuje o możliwości zwrotu wyrobu. Być może będą Państwo musieli ponieść koszty zwrotu i recyklingu produktu. Produkty niewielkich rozmiarów (i w małych ilościach) można zwrócić do lokalnych punktów zbiórki odpadów.

Hiszpania: w celu uzyskania informacji na temat zwrotu zużytych produktów należy skontaktować się z przedstawicielem przyjętego systemu składowania lub władz lokalnych.

### **2. Kraje spoza obszaru Unii Europejskiej**

Jeśli chcą się Państwo pozbyć produktu, należy się skontaktować z władzami lokalnymi i uzyskać informacje na temat prawidłowej metody usunięcia produktu.

W krajach Unii Europejskiej: Przekreślony pojemnik na odpady oznacza, że zużytych baterii nie należy wyrzucać do pojemników z odpadami domowymi! Dla zużytych baterii istnieją oddzielne systemy zbiórki, które zapewnią prawidłowe przetwarzanie i odzysk zgodnie z obowiązującym prawem.

Szczegóły na temat systemów zbiórki otrzymają Państwo u lokalnych władz.

W Szwajcarii: Zużyte baterie można zwrócić w punkcie sprzedaży.

Kraje pozaunijne: W celu uzyskania szczegółowych informacji na temat prawidłowej metody pozbycia się zużytych baterii, proszę o kontakt z władzami lokalnymi.

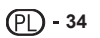